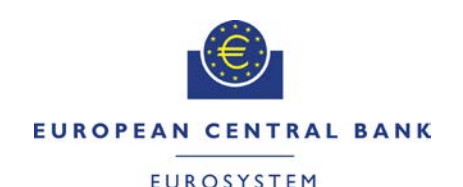

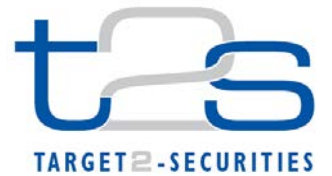

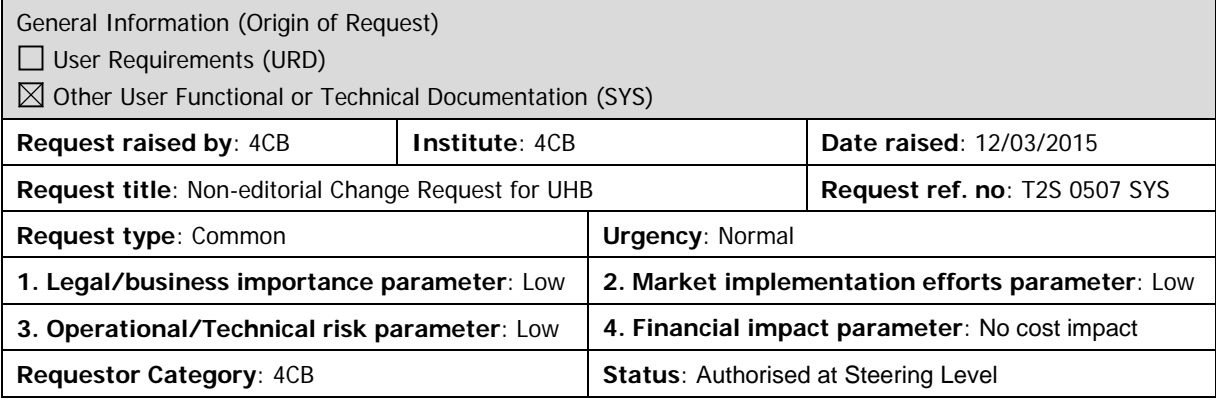

## **Description of requested change:**

Non-editorial changes regarding UHB 2.0 stemming from tickets correction and answers to "Open Functional issues".

**\_\_\_\_\_\_\_\_\_\_\_\_\_\_\_\_\_\_\_\_\_\_\_\_\_\_\_\_\_\_\_\_\_\_\_\_\_\_\_\_\_\_\_\_\_\_\_\_\_\_\_\_\_\_\_\_\_\_\_\_\_\_\_\_\_\_\_\_\_\_\_\_\_\_\_\_\_\_\_\_\_\_\_\_\_\_\_\_\_\_**

## **Reason for change and expected benefits/business motivation:**

- 1 [\[507\\_001\] EUROSYSTEM UPDATE: pages 80-81 \(Section 2.2.1.3 Securities](#page-2-0)  Postings - [Search/List Screen\), pages 306-307 \(Section 2.3.1.12 T2S DCA Postings](#page-2-0)  - [Search/List Screen\); Modification of field description texts to include condition when](#page-2-0)  fields may [already be filled...........................................................................................](#page-2-0) 3
- 2 [\[507\\_002\] EUROSYSTEM UPDATE: page 220 \(Section 2.2.2.19 Settlement](#page-3-0)  Instruction - [New Screen\); Define the field 'Securities Movement Type Code' as a](#page-3-0)  [mandatory field.............................................................................................................](#page-3-0) 4
- 3 [\[507\\_003\] EUROSYSTEM UPDATE: page 226 \(Section 2.2.2.19 Settlement](#page-3-1)  Instruction - [New Screen\); pages 2508-2512 and 2522-2523 \(Section 6.4.2.175](#page-3-1)  Settlement Instruction - [New Screen \(References for Error Messages\)\); Removal of](#page-3-1)  [the field 'Counterpart Dedicated Cash Account' in the Settlement Instruction -](#page-3-1) New [Screen in order to avoid the customer to populate duplicate information....................](#page-3-1) 4
- 4 [\[507\\_004\] EUROSYSTEM UPDATE: page 226 \(Section 2.2.2.19 Settlement](#page-7-0)  Instruction - [New Screen\) and page 386 \(Section 2.3.3.7 Intra-Balance Movement -](#page-7-0) [New Screen\); Align the format of the field 'Settlement Amount' with the format of its](#page-7-0)  counterpart field in the UDFS schemas [.......................................................................](#page-7-0) 8
- 5 [\[507\\_005\] EUROSYSTEM UPDATE: page 572 \(Section 2.4.2.1 Broadcast -](#page-8-0) [Search/List Screen\); page 1258 \(Section 3.3.1.2 View a Broadcast\); Clarification on](#page-8-0)  expiry date for Broadcasts [...........................................................................................](#page-8-0) 9
- 6 [\[507\\_006\] EUROSYSTEM UPDATE: page 578 \(Section 2.4.2.2 Broadcast -](#page-8-1) Details [Screen\), pages 579-580 \(Section 2.4.2.3 Broadcast -](#page-8-1) New Screen); page 1257 [\(Section 3.3.1.1 Create a New Broadcast\); Correction of a typo in the Broadcast -](#page-8-1) [Details and New Screen and align UHB to the Screen IDFS in Broadcast -](#page-8-1) New [Screen and Create a New Broadcast...........................................................................](#page-8-1) 9
- 7 [\[507\\_007\] EUROSYSTEM UPDATE: pages 668, 672 \(Section 2.5.1.6 Party -](#page-9-0) [New/Edit Screen\), pages 718, 720 \(Section 2.5.2.7 Security -](#page-9-0) New/Edit Screen), [pages 788, 790 \(Section 2.5.3.5 Securities Account -](#page-9-0) New/Edit Screen), page 2365 (Section 6.4.2.133 Party - [New/Edit Screen \(References for Error Messages\)\), page](#page-9-0)  [2453 \(Section 6.4.2.156 Securities Account -](#page-9-0) New/Edit Screen (References for Error

[Messages\)\), page 2491 \(Section 6.4.2.168 Security -](#page-9-0) New/Edit Screen (References [for Error Messages\)\); Inclusion of new business rules](#page-9-0) .............................................. 10 8 [\[507\\_008\] EUROSYSTEM UPDATE: pages 715-717 \(Section 2.5.2.7 Security -](#page-13-0) [New/Edit Screen\); Alignment of field formats](#page-13-0) ............................................................ 14 9 [\[507\\_009\] Removed...................................................................................................](#page-15-0) 16 10 [\[507\\_010\] EUROSYSTEM UPDATE: pages 754-755 \(Section 2.5.3.1 CSD Account](#page-15-1)  Links - [Search/List Screen\), pages 763-764 \(Section 2.5.3.2 CSD Account Link -](#page-15-1) [New/Edit Screen\); Amendment of field descriptions..................................................](#page-15-1) 16 11 [\[507\\_011\] EUROSYSTEM UPDATE: pages 785, 790 \(Section 2.5.3.5 Securities](#page-16-0)  Account - [New/Edit Screen\), page 2445 \(Section 6.4.2.156 Securities Account -](#page-16-0) [New/Edit Screen \(References for Error Messages\)\); Inclusion of missing business](#page-16-0)  [rule](#page-16-0) 17 12 [\[507\\_012\] EUROSYSTEM UPDATE: pages 818-825 \(Section 2.5.4.3 CMB -](#page-17-0) [New/Edit Screen\), pages 2133, 2137 and 2143 \(Section 6.4.2.53 CMB -](#page-17-0) New/Edit [Screen \(References for Error Messages\)\); Inclusion of new business rules](#page-17-0) ............. 18 13 [\[507\\_013\] EUROSYSTEM UPDATE: page 841 \(Section 2.5.4.7 Limits -](#page-20-0) Search/List [Screen\); Amendment of data scope for Limit queries................................................](#page-20-0) 21 14 [\[507\\_014\] EUROSYSTEM UPDATE: page 851 \(Section 2.5.4.8 Limit -](#page-21-0) New/Edit [Screen\); Alignment of field formats............................................................................](#page-21-0) 22 15 [\[507\\_015\] EUROSYSTEM UPDATE: page 867 \(Section 2.5.4.11](#page-21-1)  [Standing/Predefined Liquidity Transfer Order -](#page-21-1) New/Edit Screen); Alignment of field formats [.......................................................................................................................](#page-21-1) 22 16 [\[507\\_016\] EUROSYSTEM UPDATE: pages 867, 869 \(Section 2.5.4.11](#page-21-2)  [Standing/Predefined Liquidity Transfer Order -](#page-21-2) New/Edit Screen), pages 2570, 2573 [\(Section 6.4.2.178 Standing/Predefined Liquidity Transfer Order -](#page-21-2) New/Edit Screen [\(References for Error Messages\)\); Inclusion of new business rules](#page-21-2) ......................... 22 17 [507 017] EUROSYSTEM UPDATE: pages 917-919 (Section 2.5.5.4 Operating Day Types - [Search/List Screen\), pages 919-921 \(Section 2.5.5.5 Operating Day Type -](#page-23-0) [Details Screen\), page 1931 \(Section 6.2.5.5 Scheduling \(Sitemaps\)\), page 2005](#page-23-0)  [\(Section 6.3.3.119 Operational Day Type -](#page-23-0) Details Screen (List of Privileges)), page [2006 \(Section 6.3.3.120 Operational Day Types -](#page-23-0) Search/List Screen (List of [Privileges\)\), page 2341 \(Section 6.4.2.122 Operating Day Type -](#page-23-0) Details Screen [\(References for Error Messages\), page 2341 \(Section 6.4.2.123 Operating Day](#page-23-0)  Types - [Search/List Screen \(References for Error Messages\)\); Sections to be](#page-23-0)  [removed from UHB.....................................................................................................](#page-23-0) 24 18 [\[507\\_018\] EUROSYSTEM UPDATE: page 924 \(Section 2.5.5.6 Working/Closing](#page-27-0)  Days - [Search/List Screen\); Removal of incorrect value](#page-27-0) ........................................... 28 19 [\[507\\_019\] EUROSYSTEM UPDATE: page 931 \(Section 2.5.6.3 Grant/Revoke](#page-27-1)  Privileges - [Search Screen\): Amendment of Privileges section.................................](#page-27-1) 28 20 [\[507\\_020\] EUROSYSTEM UPDATE: pages 2574-2576 \(Section 6.4.2.180](#page-28-0)  [Standing/Predefined Liquidity Transfer Order Link Set -](#page-28-0) New/Edit Screen [\(References for Error Messages\)\); Amendment of business rules............................](#page-28-0) 29 <span id="page-2-0"></span>**Proposed wording for the Change request:**

```
1 [507_001] EUROSYSTEM UPDATE: pages 80-81 (Section 2.2.1.3 Securities Postings - Search/List 
Screen), pages 306-307 (Section 2.3.1.12 T2S DCA Postings - Search/List Screen); Modification of field 
description texts to include condition when fields may already be filled.
```
**\_\_\_\_\_\_\_\_\_\_\_\_\_\_\_\_\_\_\_\_\_\_\_\_\_\_\_\_\_\_\_\_\_\_\_\_\_\_\_\_\_\_\_\_\_\_\_\_\_\_\_\_\_\_\_\_\_\_\_\_\_\_\_\_\_\_\_\_\_\_\_\_\_\_\_\_\_\_\_\_\_\_\_\_\_\_\_\_\_**

Modification of field description text to include condition when the fields Parent BIC, Party BIC, Securities Account Number, ISIN, Restriction Type and Date within the securities posting search/list screen may already be filled. Modification of field description text to include condition when the fields Party BIC, NCB Parent BIC, T2S Dedicated Cash Account Number, Restriction Type, Currency, and Date within the T2S DCA Posting search/list screen may already be filled.

UHB-Chapter 2.2.1.3 Securities Postings - Search/List Screen, pages 80-81

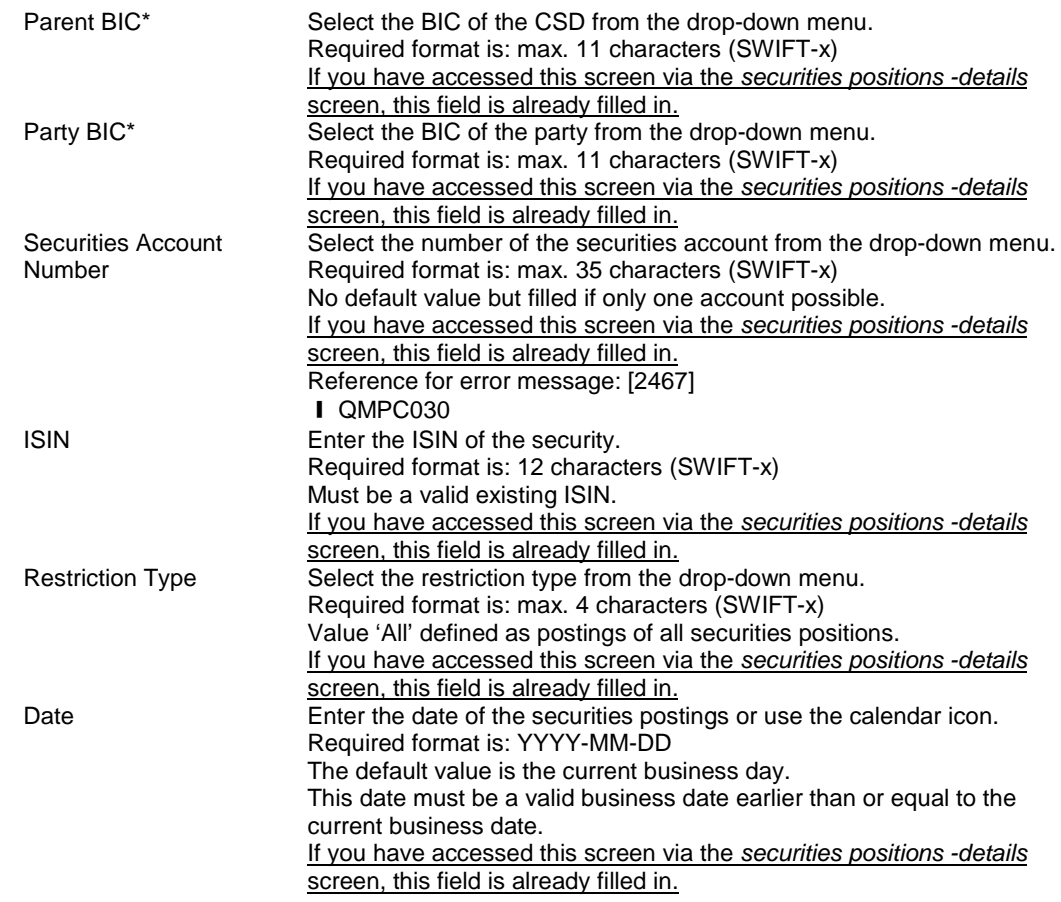

## UHB-Chapter 2.3.1.12 T2S DCA Postings - Search/List Screen, pages 306-307

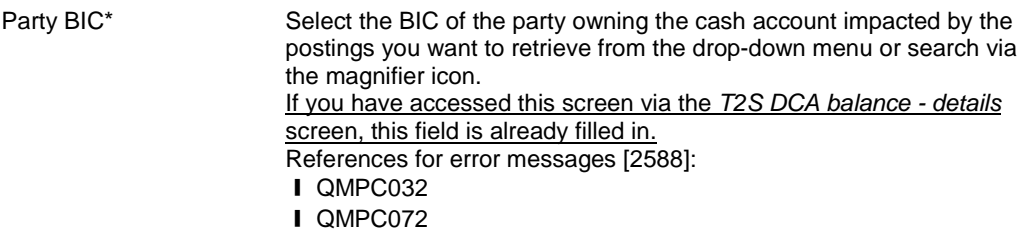

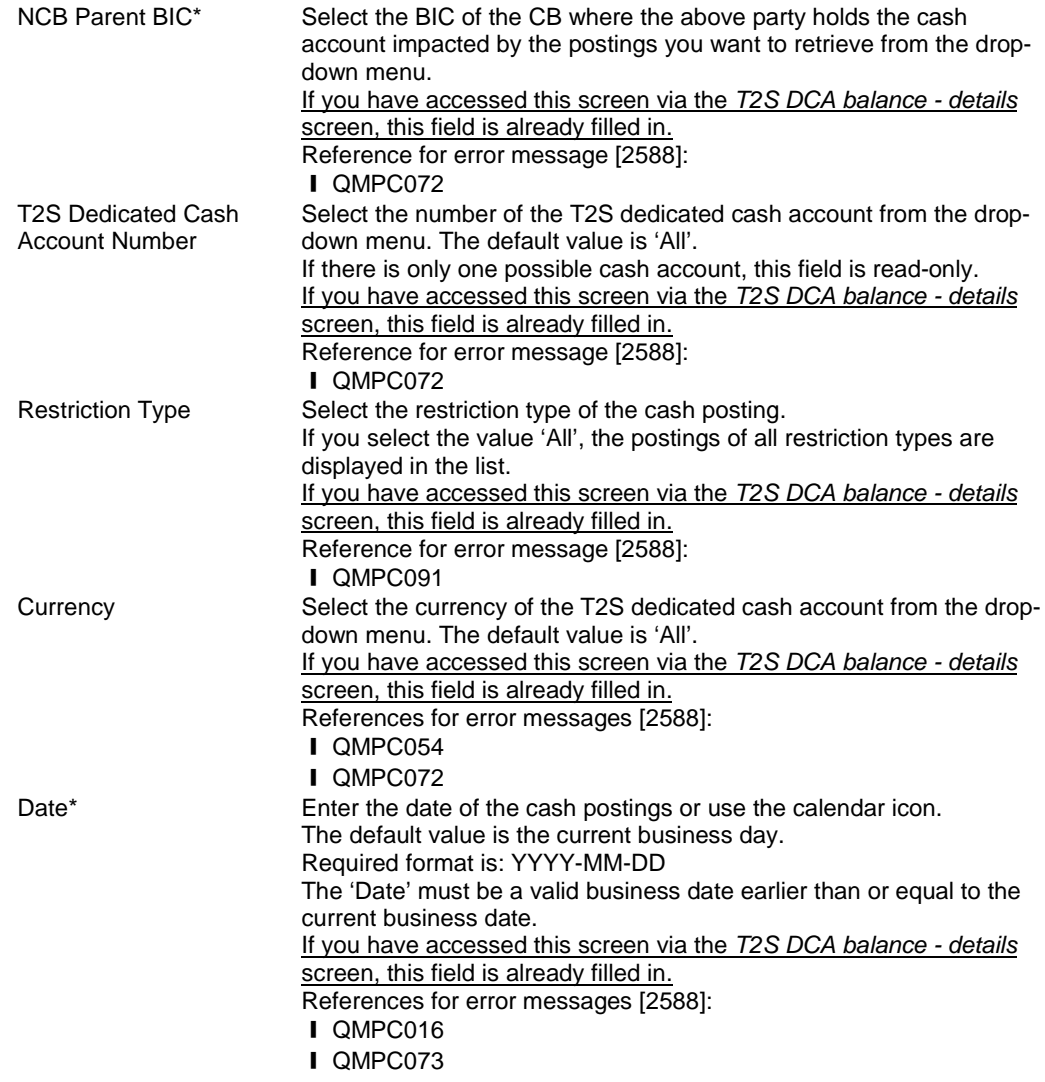

## <span id="page-3-0"></span>**2 [507\_002] EUROSYSTEM UPDATE: page 220 (Section 2.2.2.19 Settlement Instruction - New**

**Screen); Define the field 'Securities Movement Type Code' as a mandatory field**

The Securities Movement Type Code field for the creation of a New Settlement Instruction via U2A needs to be considered as a mandatory field.

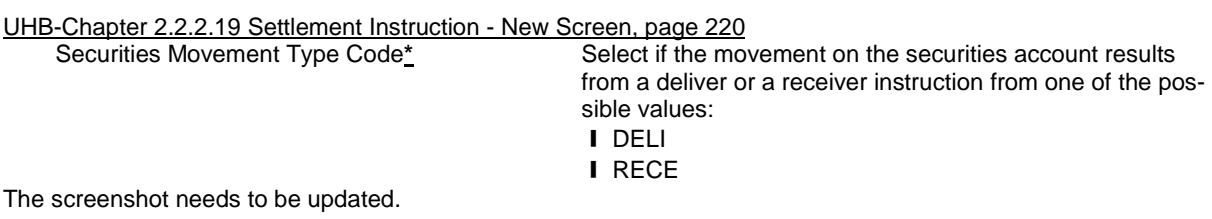

<span id="page-3-1"></span>**3 [507\_003] EUROSYSTEM UPDATE: page 226 (Section 2.2.2.19 Settlement Instruction - New Screen); pages 2508-2512 and 2522-2523 (Section 6.4.2.175 Settlement Instruction - New Screen** 

## **(References for Error Messages)); Removal of the field 'Counterpart Dedicated Cash Account' in the Settlement Instruction - New Screen in order to avoid the customer to populate duplicate information.**

The field Counterpart Dedicated Cash Account included in the General Information frame of the Settlement Instruction New screen will be removed in order to avoid the risk of inconsistent information with the data relative to Cash Parties.

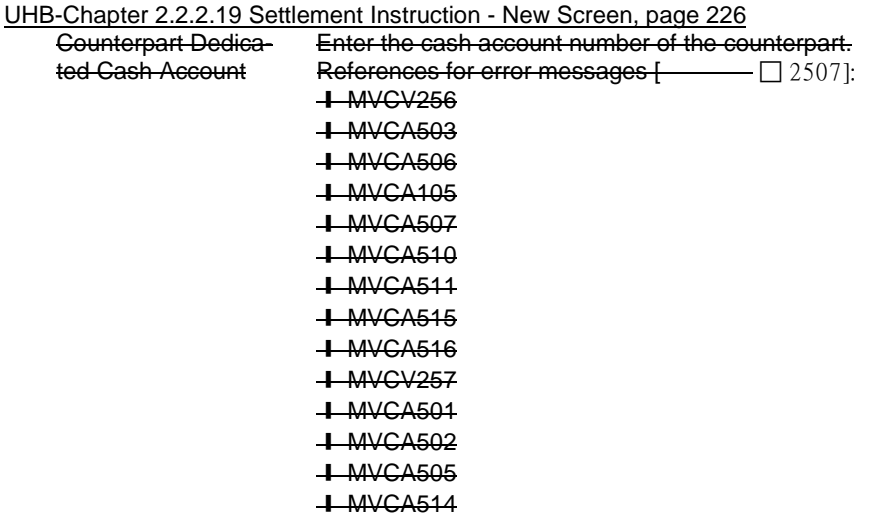

The screenshot needs to be updated.

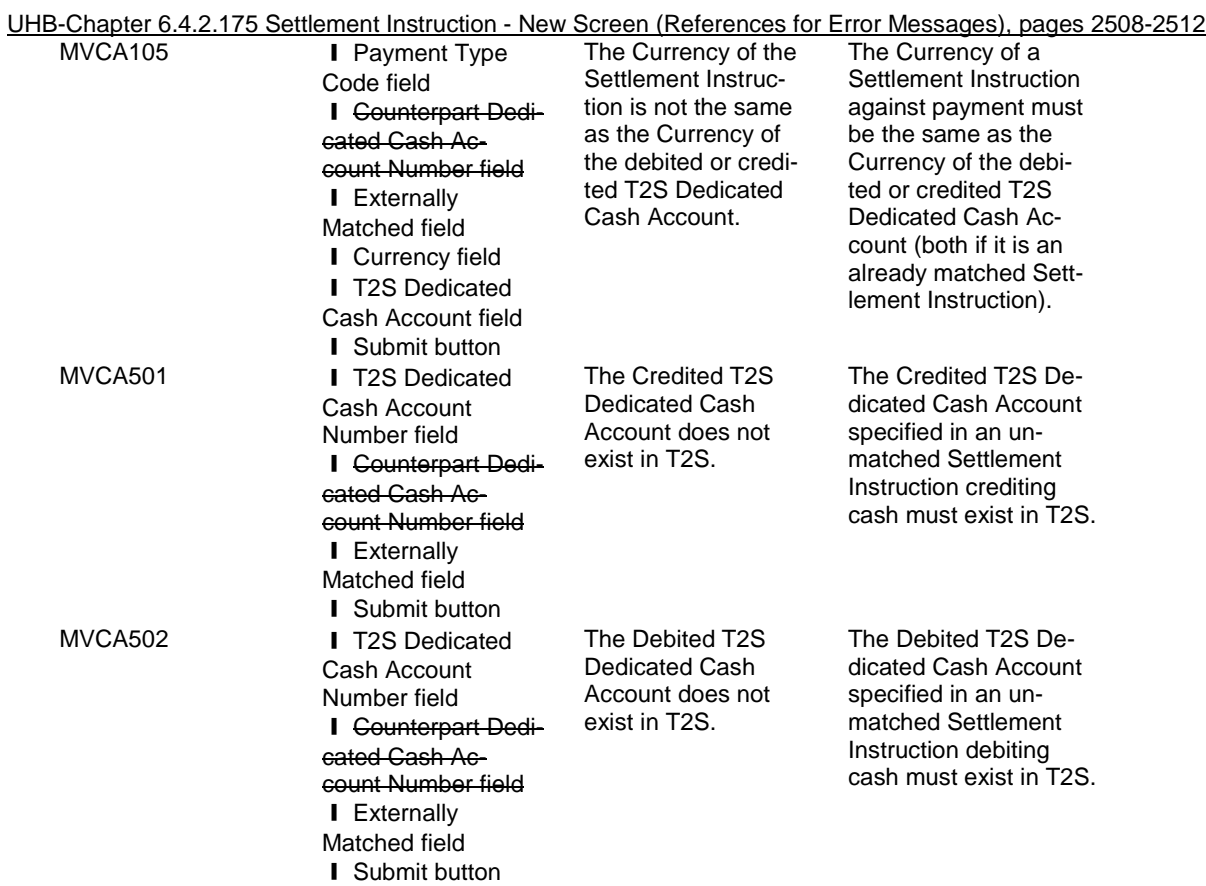

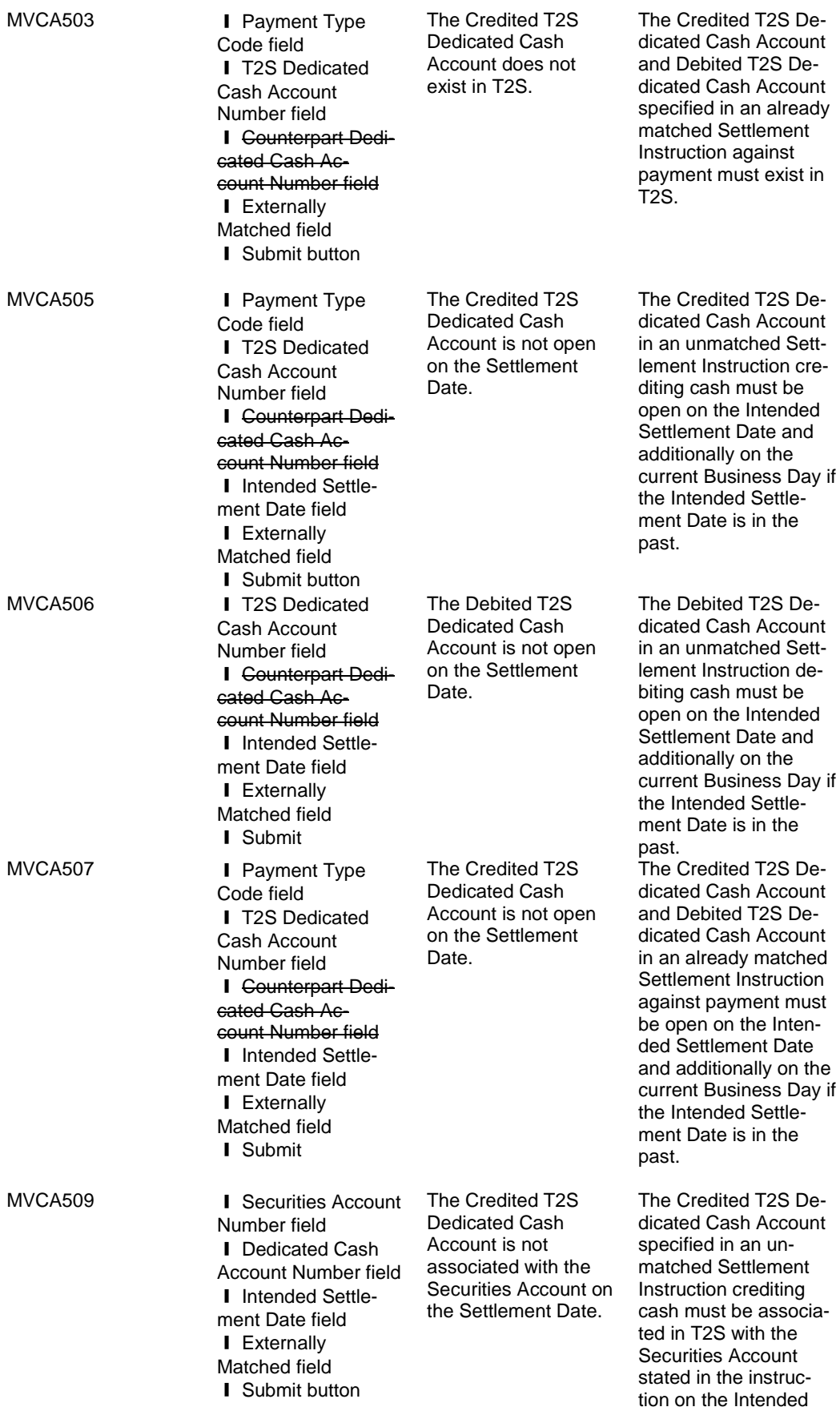

Settlement Date and

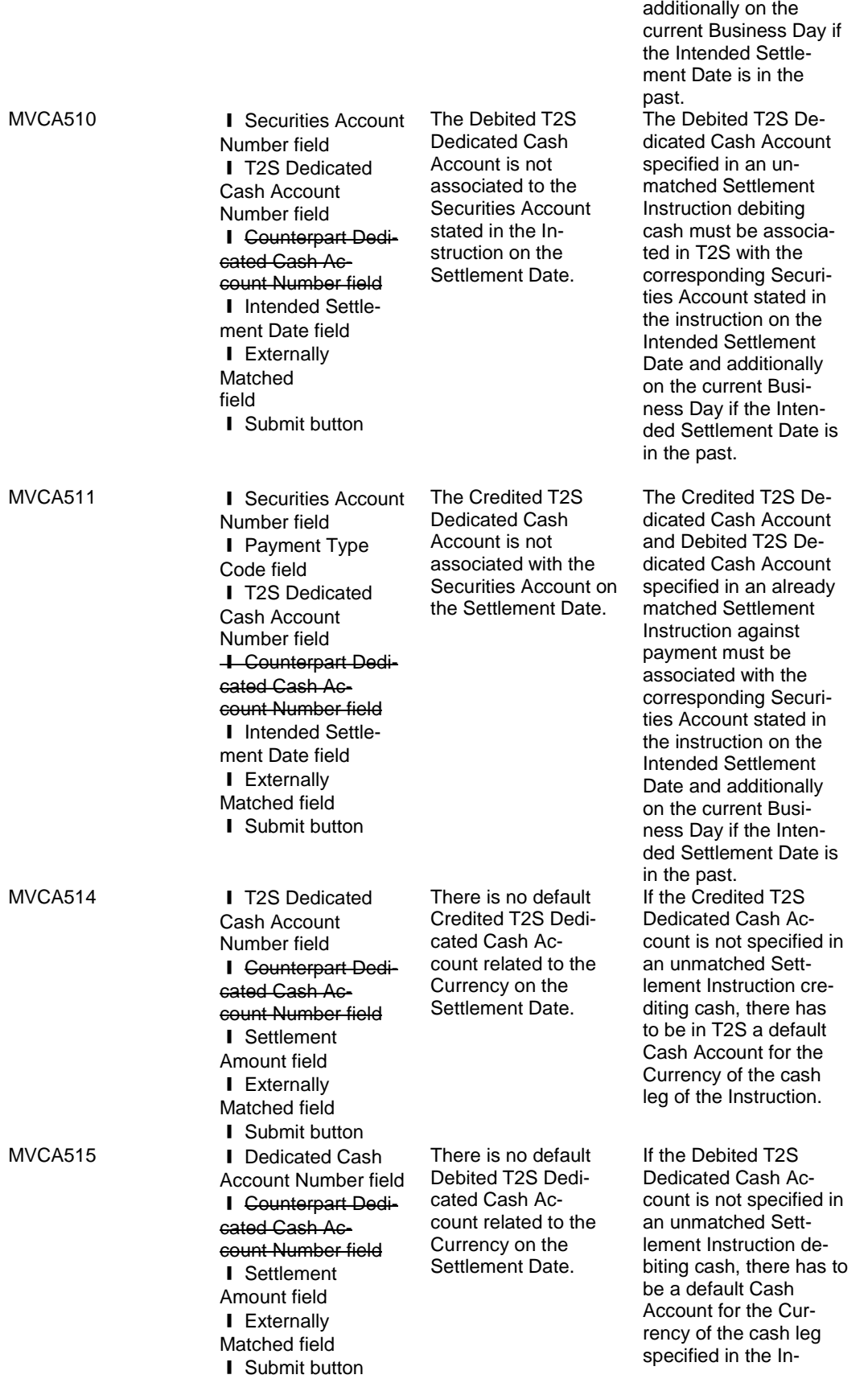

## struction.

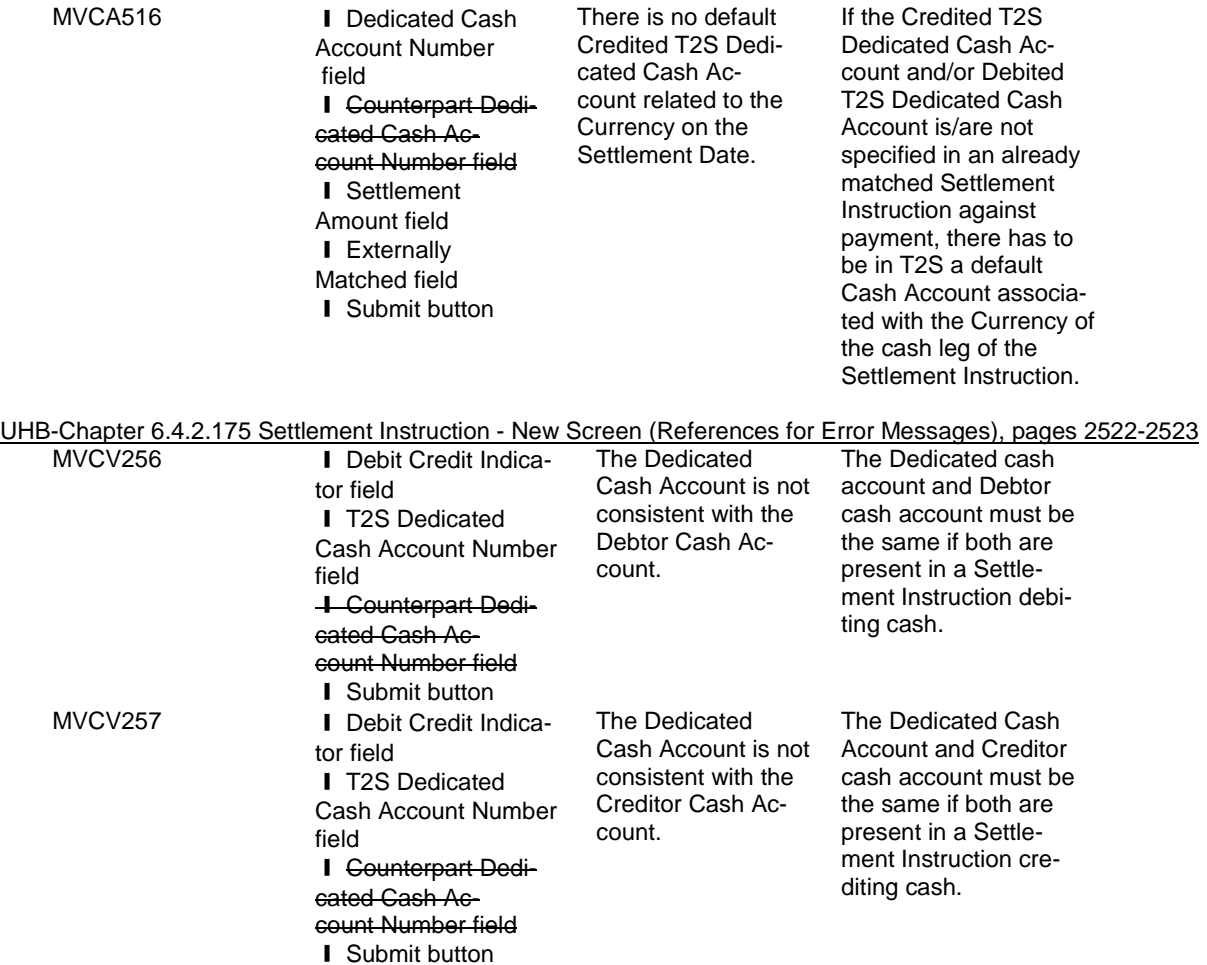

<span id="page-7-0"></span>**4 [507\_004] EUROSYSTEM UPDATE: page 226 (Section 2.2.2.19 Settlement Instruction - New** 

**Screen) and page 386 (Section 2.3.3.7 Intra-Balance Movement - New Screen); Align the format of the field 'Settlement Amount' with the format of its counterpart field in the UDFS schemas**

The MX-minus format for the Amount field in the Intra Balance Movement-New screen and in the Settlement Instruction-New screen must be correctly specified in order to be aligned with the relevant A2A messages.

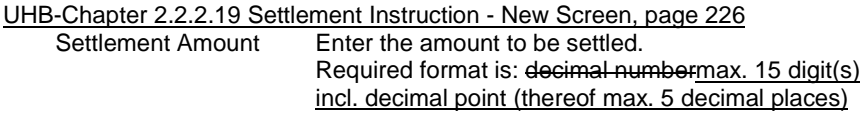

UHB-Chapter 2.3.3.7 Intra-Balance Movement - New Screen, page 386 Enter the amount stated in the instruction. Required format is: max. 18 characters (thereof max. 5 decimal places and decimal point)max. 15 digit(s) incl.

## decimal point (thereof max. 5 decimal places)

#### <span id="page-8-0"></span>**5 [507\_005] EUROSYSTEM UPDATE: page 572 (Section 2.4.2.1 Broadcast - Search/List Screen);**

#### **page 1258 (Section 3.3.1.2 View a Broadcast); Clarification on expiry date for Broadcasts**

This section states that broadcasts are only displayed until the expiration date is reached. This information is currently not described in UHB and thus should be added to clarify the behavior.

#### UHB-Chapter 2.4.2.1 Broadcast - Search/List Screen, page 572

A hint should be added to the section in order to explain the expiry date for broadcasts as follows 'A user may only view broadcasts until their validity elapses. The respective expiration date is automatically set to the current business date of creation + three business days.'

#### UHB-Chapter 3.3.1.2 View a Broadcast, page 1258

A hint should be added to the section in order to explain the expiry date for broadcasts as follows 'A user may only view broadcasts until their validity elapses. The respective expiration date is automatically set to the current business date of creation + three business days.'

# <span id="page-8-1"></span>**6 [507\_006] EUROSYSTEM UPDATE: page 578 (Section 2.4.2.2 Broadcast - Details Screen), pages 579-580 (Section 2.4.2.3 Broadcast - New Screen); page 1257 (Section 3.3.1.1 Create a New Broadcast); Correction of a typo in the Broadcast - Details and New Screen and align UHB to the Screen IDFS in**

## **Broadcast - New Screen and Create a New Broadcast**

This section includes a twofold change. First a typo for its needs to be corrected and secondly the list of group deliveries is not in line with implementation.

## UHB-Chapter 2.4.2.2 Broadcast - Details Screen, page 578

The screenshot needs to be updated for updating 'it's' to 'its' in group delivery 'single CB/CSD and parties in its hierarchy'.

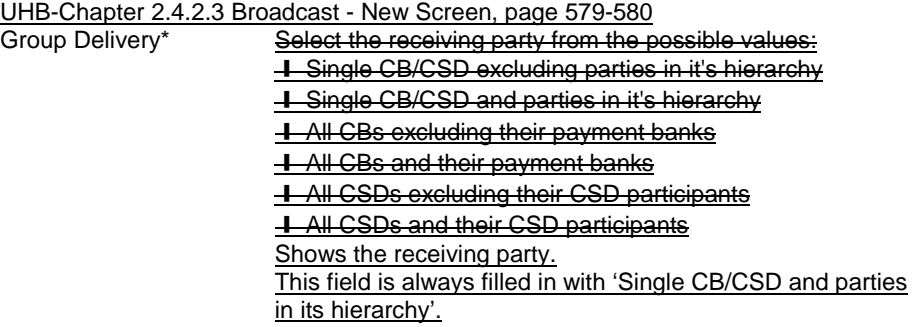

The screenshot needs to be updated.

UHB-Chapter 3.3.1.1 Create a New Broadcast, page 1257

Context of usage: A broadcast can be sent to a single party or to all parties linked to a system entity (partition of data equating to the scope of a CSD or CB).

<span id="page-9-0"></span>**7 [507\_007] EUROSYSTEM UPDATE: pages 668, 672 (Section 2.5.1.6 Party - New/Edit Screen), pages 718, 720 (Section 2.5.2.7 Security - New/Edit Screen), pages 788, 790 (Section 2.5.3.5 Securities Account - New/Edit Screen), page 2365 (Section 6.4.2.133 Party - New/Edit Screen (References for Error Messages)), page 2453 (Section 6.4.2.156 Securities Account - New/Edit Screen (References for Error Messages)), page 2491 (Section 6.4.2.168 Security - New/Edit Screen (References for Error Messages)); Inclusion of new business rules**

New business rules are needed to prevent the user from configuring multiple values for the same Market-Specific Attributes. This currently causes a technical error to be returned.

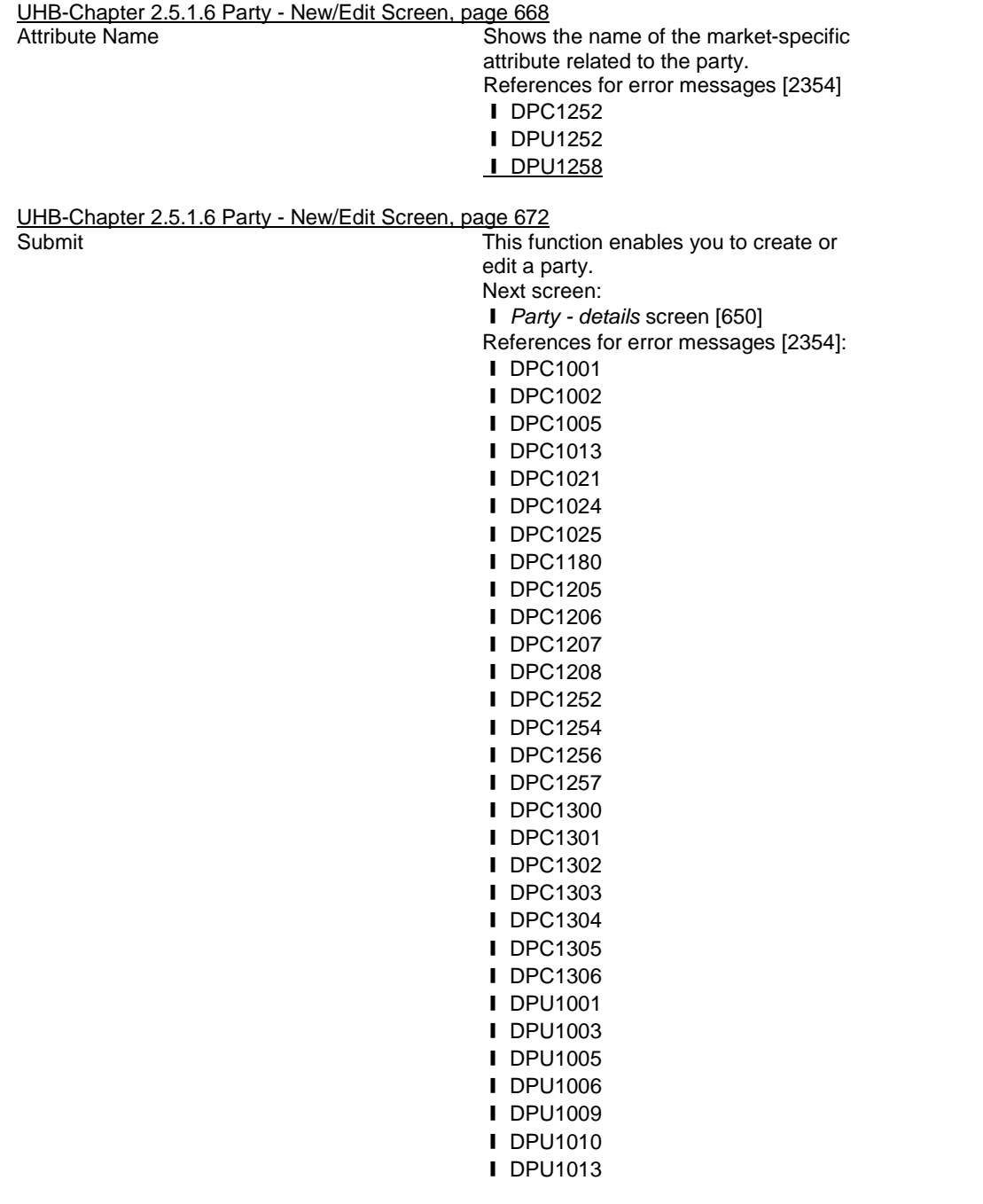

❙ DPU1021 ❙ DPU1024 ❙ DPU1025 ❙ DPU1030 ❙ DPU1180 ❙ DPU1205 ❙ DPU1206 **I** DPU1207 ❙ DPU1208 ❙ DPU1252 ❙ DPU1254 ❙ DPU1255 ❙ DPU1256 ❙ DPU1257 ❙ DPU1258 ❙ DPU1303 ❙ DPU1304 ❙ DPU1305 ❙ DPU1306 ❙ DPU1308

- ❙ DPU1500
- ❙ DPU1501

UHB-Chapter 2.5.2.7 Security - New/Edit Screen, page 718

Attribute Name **Select** the name of the market-specific attribute related to the security. References for error messages [2481]:

- **I** DSC1252
- ❙ DSU1252
- ❙ DSU1254
- ❙ DSU1256
- ❙ DSU1258

This field is also available as a show field for existing records.

UHB-Chapter 2.5.2.7 Security - New/Edit Screen, page 720

Submit Submit This function enables you to create or edit a security.

> After a security creation request is completed a prompt is shown with the following request: 'Do you want to configure the issuer now?' In case you click on the 'Yes' button you will be redirected to the new CSD link screen with the following prefilled items:

**I** ISIN field with Security-ISIN value;

- **Link type field is with ISSUER value;**
- **I** Valid from with business date:

**Ⅰ** Issuer investor parent BIC and issuer investor BIC with user - related parent BIC (if the creating user is a CSD user, otherwise the 'Issuer Investor' fields are empty). Next screens:

❙ *Security CSD links - search/list* screen [731] (if you confirm the 'CSD Link' confirmation prompt)

❙ *Securities - search/list* screen [696] References for error messages [2481]:

**I** DSC1001

**I** DSC1013

❙ DSC1021 ❙ DSC1022 ❙ DSC1024 ❙ DSC1025 ❙ DSC1026 ❙ DSC1027 ❙ DSC1028 ❙ DSC1029 ❙ DSC1032 **I** DSC1040 ❙ DSC1252 ❙ DSC1254 **I** DSC1256 ❙ DSC1257 ❙ DSC1700 ❙ DSC1701 ❙ DSC1702 ❙ DSC1800 ❙ DSU1001 ❙ DSU1003 ❙ DSU1005 ❙ DSU1006 **I** DSU1007 ❙ DSU1009 ❙ DSU1013 ❙ DSU1022 ❙ DSU1023 ❙ DSU1024 ❙ DSU1025 **I** DSU1026 **I** DSU1029 **I** DSU1030 ❙ DSU1031 ❙ DSU1032 ❙ DSU1040 ❙ DSU1041 ❙ DSU1042 ❙ DSU1252 ❙ DSU1254 ❙ DSU1255 ❙ DSU1256 **I** DSU1257 **Ⅰ DSU1258** ❙ DSU1300 ❙ DSU1700 ❙ DSU1701 ❙ DSU1702 ❙ DSU1800

UHB-Chapter 2.5.3.5 Securities Account - New/Edit Screen, page 788

Shows the name of the market-specific attribute from the possible market-specific attributes available for the securities account. This field is a mandatory enter field in the new screen. Required format is: max. 35 characters (SWIFT-x)

References for error messages [2441]:

- ❙ DAC1252
- ❙ DAC1255
- ❙ DAU1252
- ❙ DAU1253
- ❙ DAU1255
- ❙ DAU1258
- ❙ DAU1305

UHB-Chapter 2.5.3.5 Securities Account - New/Edit Screen, page 790

This function enables you to create or edit a securities account. Next screen: ❙ *Securities account - details* screen [775] References for error messages [2441]: ❙ DAC1001 ❙ DAC1023 ❙ DAC1024 ❙ DAC1025 ❙ DAC1030 ❙ DAC1031 ❙ DAC1032 ❙ DAC1033 ❙ DAC1034 ❙ DAC1205 ❙ DAC1206 ❙ DAC1208 ❙ DAC1209 ❙ DAC1210 ❙ DAC1252 ❙ DAC1253 ❙ DAC1255 ❙ DAC1256 ❙ DAU1001 ❙ DAU1005 ❙ DAU1024 ❙ DAU1030 ❙ DAU1205 ❙ DAU1206 ❙ DAU1207 ❙ DAU1208 ❙ DAU1209 ❙ DAU1211 ❙ DAU1240 ❙ DAU1241 ❙ DAU1250 ❙ DAU1253 ❙ DAU1255 ❙ DAU1256 ❙ DAU1258 ❙ DAU1300 ❙ DAU1305 ❙ DAU1400

UHB-Chapter 6.4.2.133 Party - New/Edit Screen (References for Error Messages), page 2365

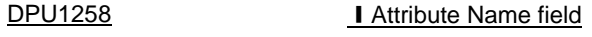

**I** Submit button

Market-Specific Attribute cannot have

When performing a Party Update request,

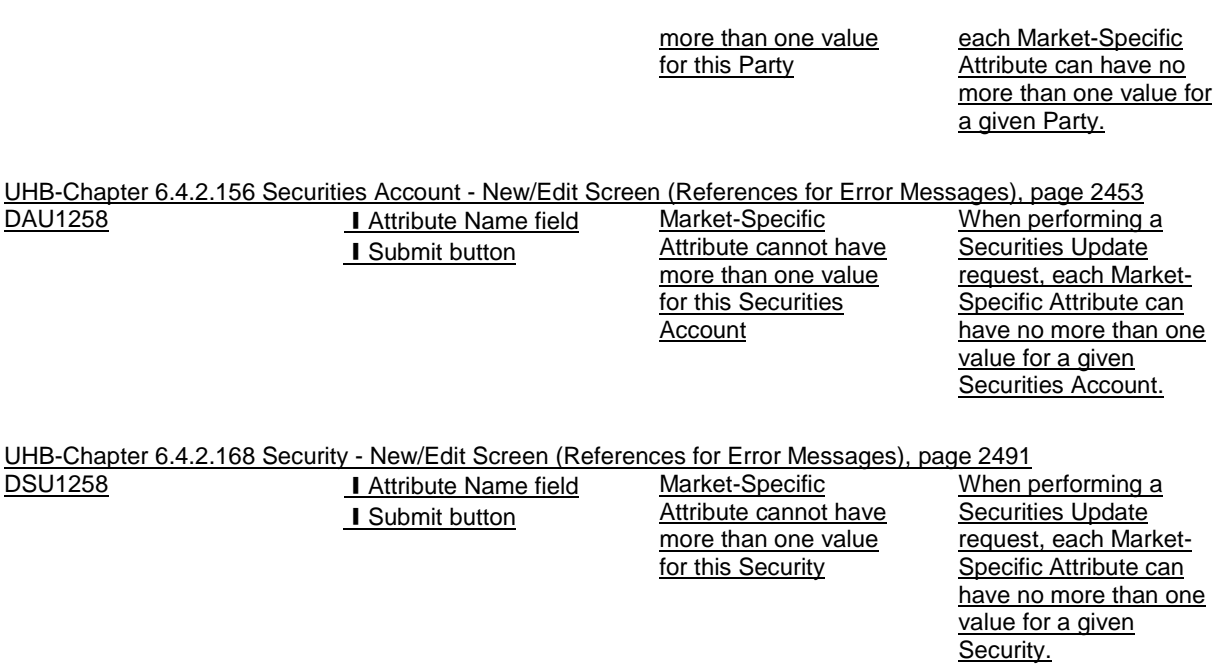

## <span id="page-13-0"></span>**8 [507\_008] EUROSYSTEM UPDATE: pages 715-717 (Section 2.5.2.7 Security - New/Edit Screen); Alignment of field formats**

The field formats for Minimum Settlement Unit, Settlement Unit Multiple and Deviating Settlement Unit are not correctly reflected. In order to be in line with the respective messages, the field formats must be updated.

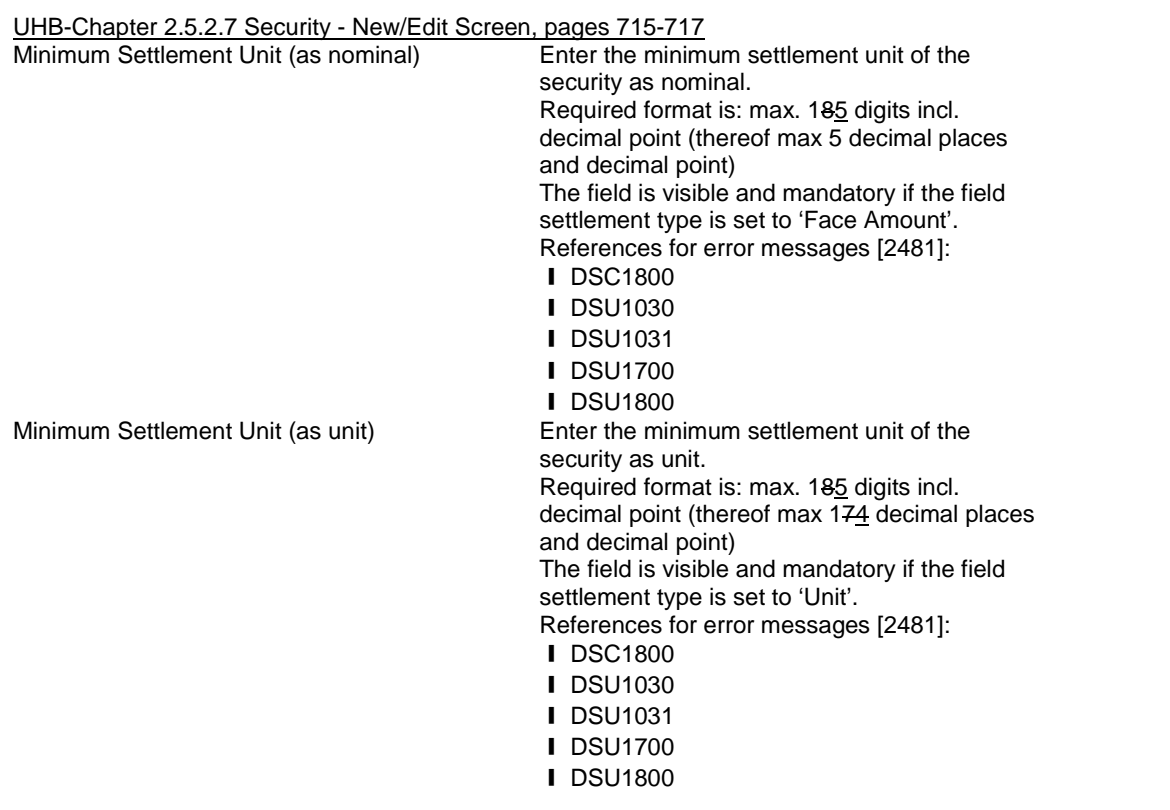

Decimals Settlement Unit Multiple (as nominal)

Enter the settlement unit multiple of the security as nominal. Required format is: max. 185 digits incl. decimal point (thereof max 5 decimal places and decimal point) The field is visible and mandatory if the field settlement type is set to 'Face Amount'. References for error messages [2481]: ❙ DSC1800 ❙ DSU1030

- ❙ DSU1031
- ❙ DSU1700
- 
- ❙ DSU1800

Decimals Settlement Unit Multiple (as unit) Enter the settlement unit multiple of the security as unit.

Required format is: max. 185 digits incl. decimal point (thereof max 179 decimal places and decimal point) The field is visible and mandatory if the field

settlement type is set to "Unit".

References for error messages [2481]:

- ❙ DSC1800
- **I** DSU1030
- ❙ DSU1031
- ❙ DSU1700
- ❙ DSU1800

**Deviating Settlement Unit**<br>Deviating Settlement Unit (as nominal) Enter the dev

Enter the deviating settlement unit of the security as nominal that T2S allows for settlement in case the security has several odd lot sizes outside of the multiple that can be settled.

Required format is: max. 185 digits incl. decimal point (thereof max 5 decimal places and decimal point)

References for error messages [2481]:

- ❙ DSC1032
- **I** DSC1040
- ❙ DSC1800
- ❙ DSU1030
- **I** DSU1031
- ❙ DSU1032
- ❙ DSU1700
- **Ⅰ DSU1800**

Deviating Settlement Unit (as units) Enter the deviating settlement unit of the security as unit that T2S allows for settlement in case the security has several odd lot sizes outside of the multiple that can be settled. Required format is: max. 185 digits incl. decimal point (thereof max 174 decimal places and decimal point)

References for error messages [2481]:

- ❙ DSC1032
- **IDSC1040**
- ❙ DSC1800
- ❙ DSU1030
- ❙ DSU1031
- ❙ DSU1032
- ❙ DSU1700

**I** DSU1800 This field is also available as a show field for existing records.

## <span id="page-15-0"></span>**9 [507\_009] Removed**

# <span id="page-15-1"></span>**10 [507\_010] EUROSYSTEM UPDATE: pages 754-755 (Section 2.5.3.1 CSD Account Links - Search/List Screen), pages 763-764 (Section 2.5.3.2 CSD Account Link - New/Edit Screen); Amendment of**

## **field descriptions**

The following fields, initially defined as text fields, need be turned into google-style select fields to provide the user with the ability to use future items.

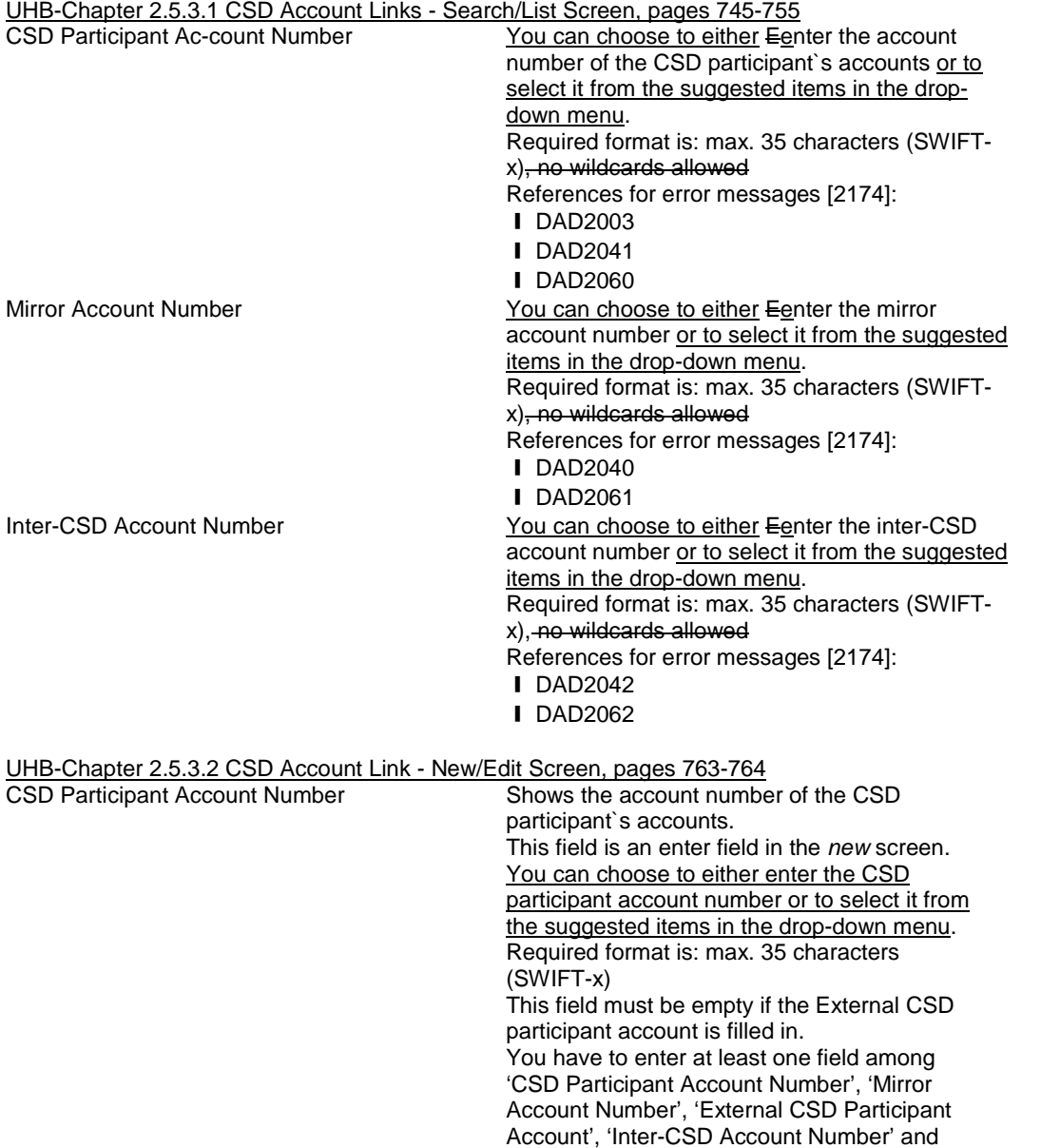

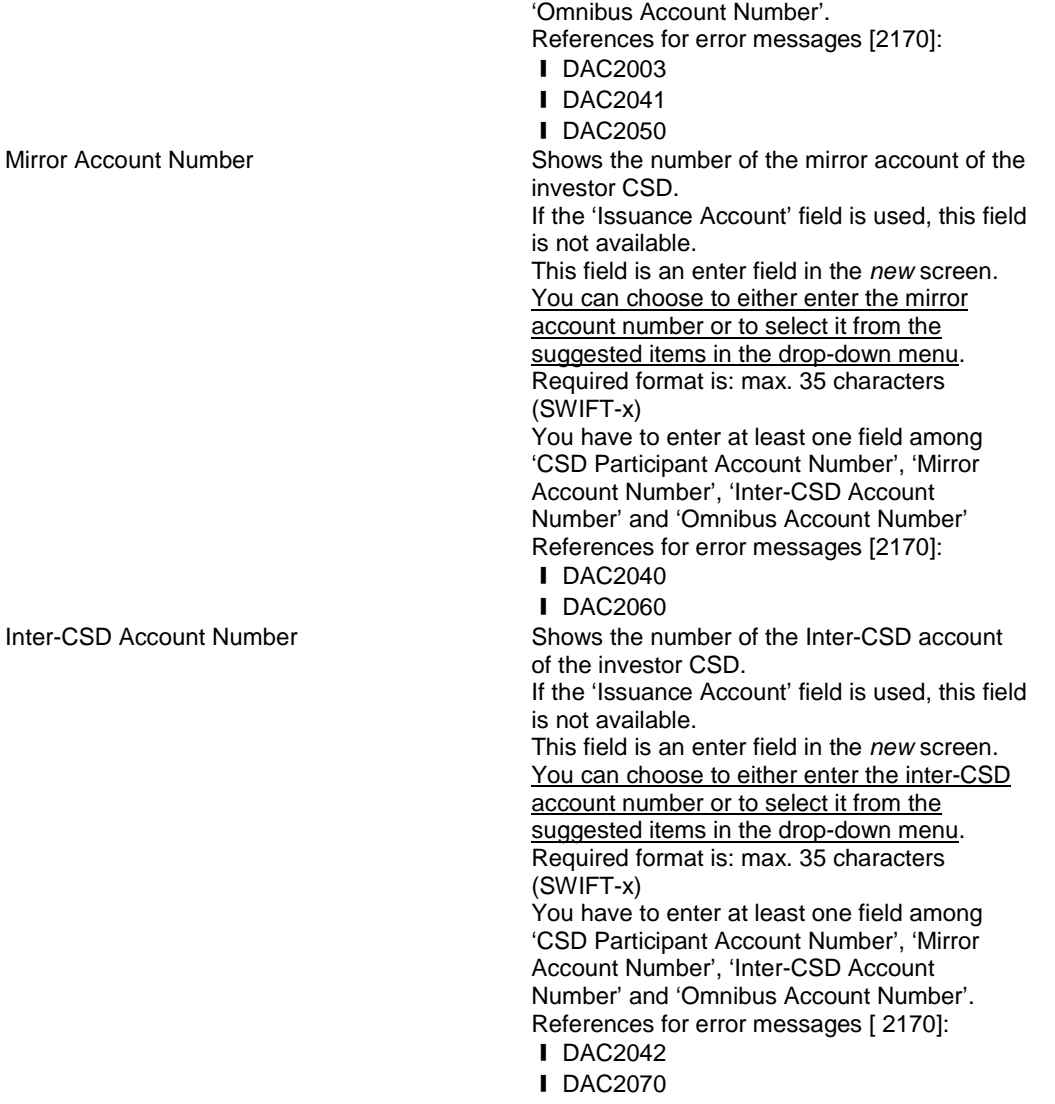

## <span id="page-16-0"></span>**11 [507\_011] EUROSYSTEM UPDATE: pages 785, 790 (Section 2.5.3.5 Securities Account - New/Edit**

## **Screen), page 2445 (Section 6.4.2.156 Securities Account - New/Edit Screen (References for Error**

## **Messages)); Inclusion of missing business rule**

A market question highlighted the fact that an existing Static Data validation is mistakenly not listed in the UHB. Therefore the related business rule will be added. This business rule describes the consistency checks for the Securities Account closing date.

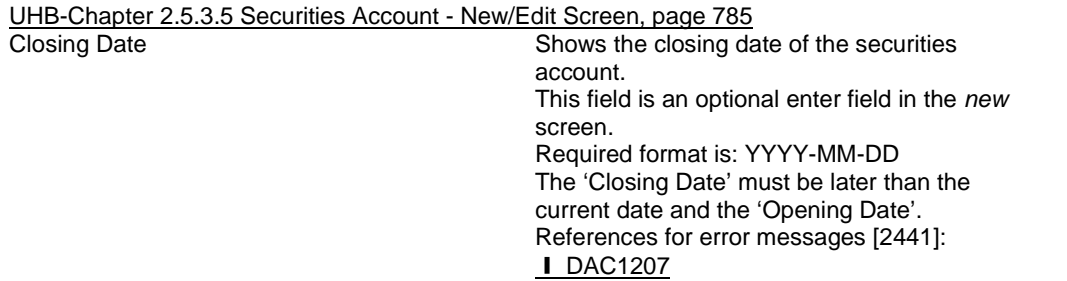

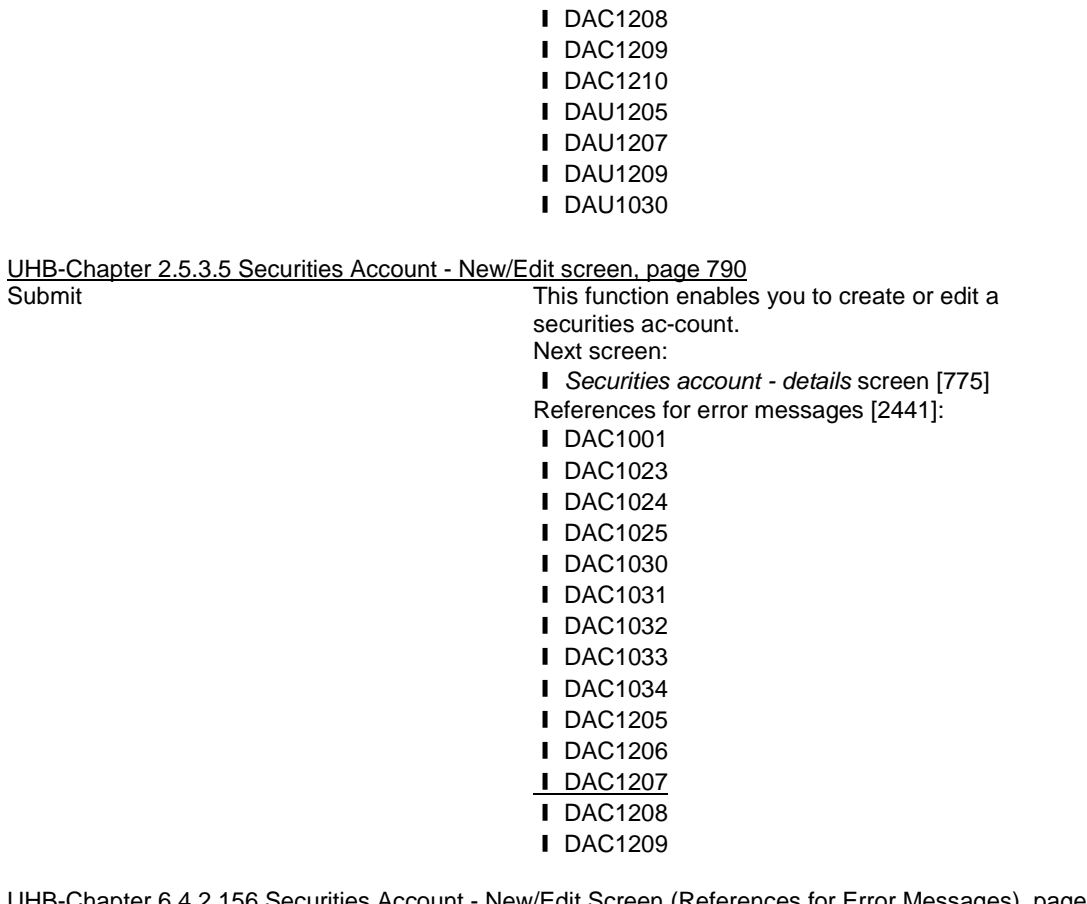

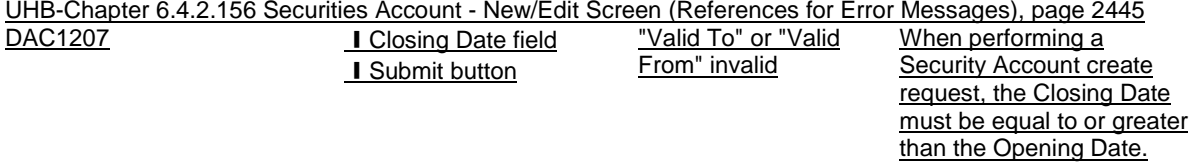

## <span id="page-17-0"></span>**12 [507\_012] EUROSYSTEM UPDATE: pages 818-825 (Section 2.5.4.3 CMB - New/Edit Screen), pages 2133, 2137 and 2143 (Section 6.4.2.53 CMB - New/Edit Screen (References for Error Messages)); Inclusion of new business rules**

New business rules are needed to prevent the creation of Credit Memorandum Balance objects for Parties which have not defined an Auto-collateralisation Rule. Such a scenario currently generates technical errors. In addition, a wording error on DCU6046 is to be amended.

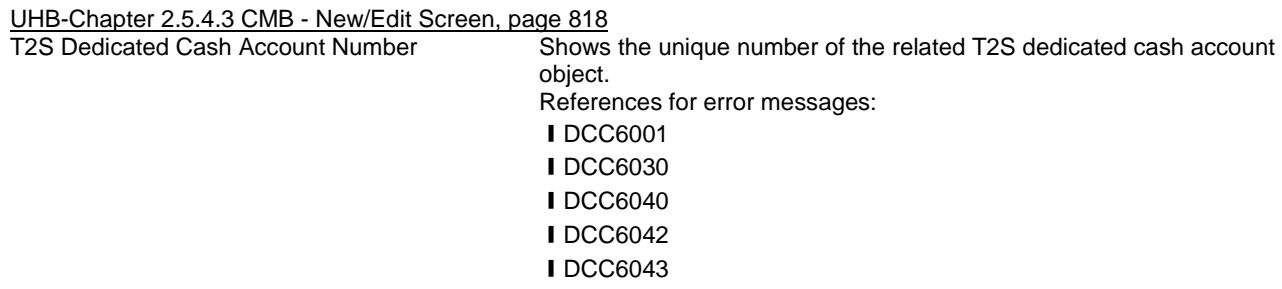

**I**DCC6045

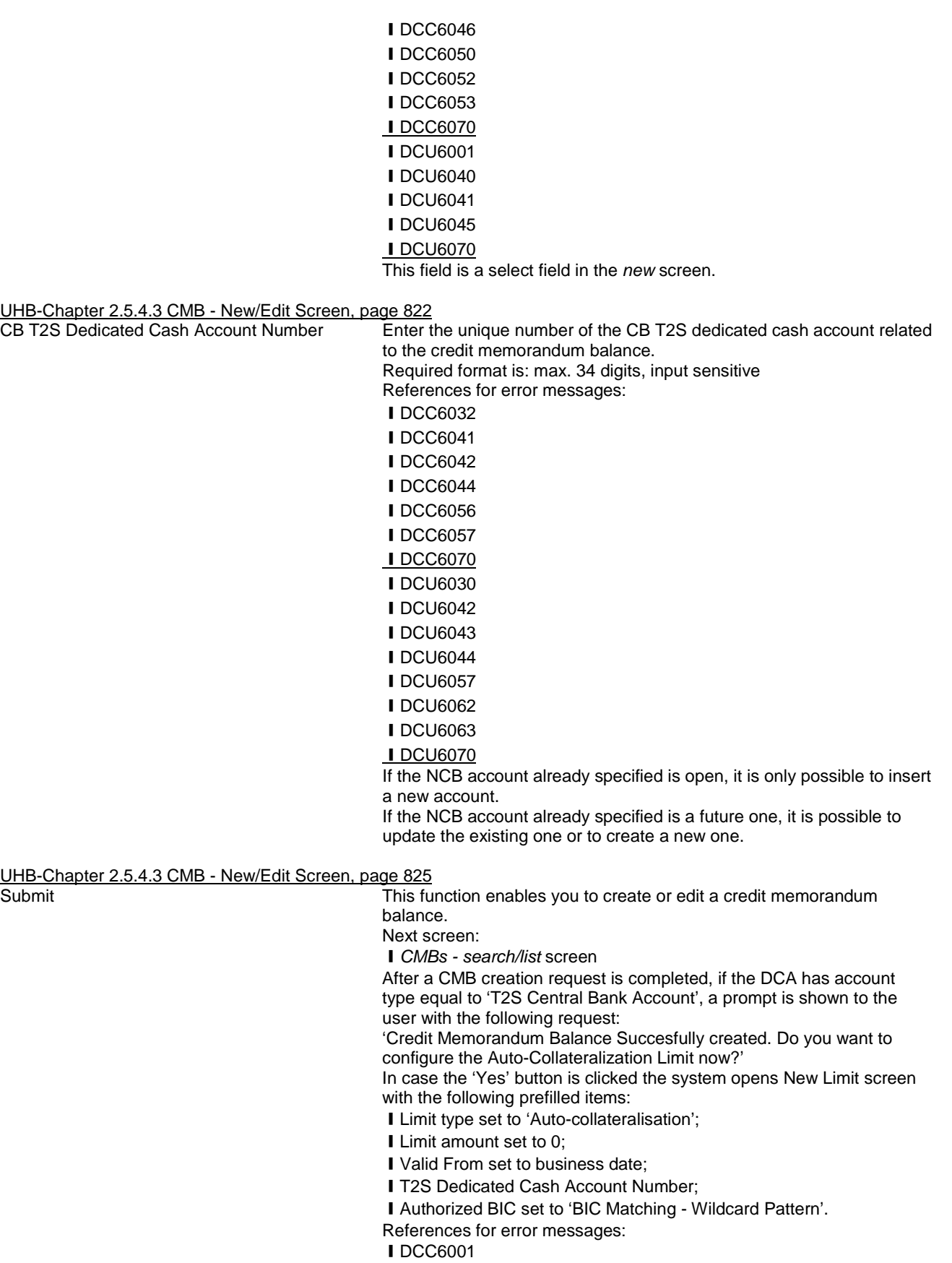

**IDCC6024 IDCC6025 IDCC6030 I** DCC6032 **I** DCC6040 **I** DCC6041 **IDCC6042 I** DCC6043 ❙DCC6044 **I** DCC6045 **I** DCC6046 **I** DCC6047 **I**DCC6048 **ⅠDCC6049 Ⅰ DCC6050 IDCC6051 IDCC6052 I**DCC6053 **I** DCC6054 **IDCC6055 Ⅰ DCC6056 IDCC6057** ❙DCC6070 **I** DCU6001 **ⅠDCU6005 ⅠDCU6024 I** DCU6025 **I** DCU6030 **I** DCU6040 **IDCU6041 I** DCU6042 **I** DCU6043 **I** DCU6044 **I** DCU6045 **I** DCU6046 **I** DCU6047 **I** DCU6048 **I** DCU6049 **I** DCU6050 **I** DCU6051 **I** DCU6054 **IDCU6055 I** DCU6057 **I** DCU6058 **IDCU6059 I** DCU6060 **I** DCU6061 **IDCU6062 I** DCU6063 **IDCU6064 IDCU6070** 

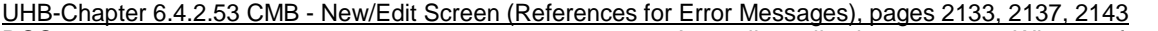

DCC6070 **I** T2S Dedicated Cash Account Number field I CB T2S Dedicated

Autocollateralisation rule not defined

When performing a Credit Memorandum Balance create request, if the CMB is a Primary

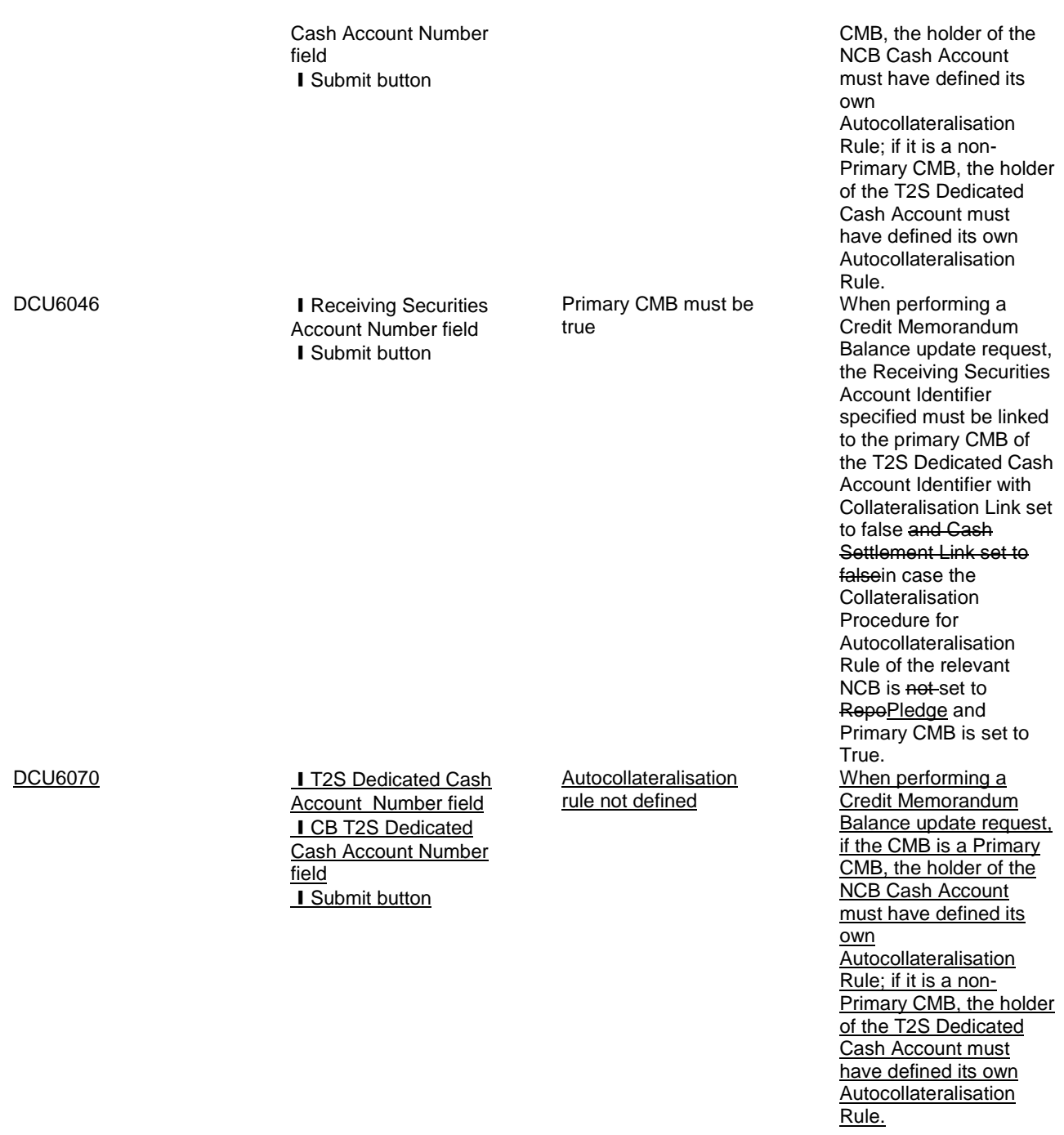

## <span id="page-20-0"></span>**13 [507\_013] EUROSYSTEM UPDATE: page 841 (Section 2.5.4.7 Limits - Search/List Screen);**

## **Amendment of data scope for Limit queries**

This section states that Limit queries cannot be used by CSDs, CSD Participants and External CSDs. This is actually not the case as these parties can view Limit data for Credit Memorandum Balances that their own accounts are linked to.

## UHB-Chapter 2.5.4.7 Limits - Search/List Screen, page 841

This screen contains a number of search fields. By inputting the relevant data, you can search for limits applicable to your T2S dedicated cash accounts for auto-collateralisation, external guarantee and unsecured credit. The

search results are displayed in a list, which is sorted by the values of the 'Limit ID' column in ascending order (default setting). After selecting an entry, you can proceed further by clicking on the buttons below.

During night-time, the limits can only be displayed in-between night-time settlement sequences.

<span id="page-21-0"></span>This screen is not relevant for CSD, CSD participant and external CSD users.

## **14 [507\_014] EUROSYSTEM UPDATE: page 851 (Section 2.5.4.8 Limit - New/Edit Screen); Alignment of field formats**

The field format for Limit Amount is not correctly reflected. In order to be in line with the respective messages, the field format must be updated.

UHB-Chapter 2.5.4.8 Limit - New/Edit Screen, page 851

Enter the amount for the limit.

Required format is: max. 185 digits incl. decimal point (thereof max. 5 decimal places and decimal point)

If the T2S dedicated cash account is an NCB T2S dedicated cash account, this field is filled with 0 and read-only.

[References for error messages:](st4://localhost/id(node:149311883)?use=grab)

- **I** DRC9055 **IDRC9056** ❙DRC9100 **IDRC9800 IDRU9055 IDRU9056**
- **IDRU9800**

## <span id="page-21-1"></span>**15 [507\_015] EUROSYSTEM UPDATE: page 867 (Section 2.5.4.11 Standing/Predefined Liquidity Transfer Order - New/Edit Screen); Alignment of field formats**

The field format for Amount is not correctly reflected. In order to be in line with the respective messages, the field format must be updated.

UHB-Chapter 2.5.4.11 Standing/Predefined Liquidity Transfer Order - New/Edit Screen, page 867<br>Enter the amount to be credited or debited by the Enter the amount to be credited or debited by the liquidity transfer order.

> Required format is: max. 2415 digits incl. commadecimal point (max. 185 digits before comma, max. 5 digits after commadecimal places and decimal point)

[References for error messages:](st4://localhost/id(node:114112523)?use=grab)

- **Ⅰ DCC4092**
- **IDCU4092**
- **IDCC4800**
- ❙DCU4800
- **I**QMPC005

<span id="page-21-2"></span>**16 [507\_016] EUROSYSTEM UPDATE: pages 867, 869 (Section 2.5.4.11 Standing/Predefined Liquidity Transfer Order - New/Edit Screen), pages 2570, 2573 (Section 6.4.2.178 Standing/Predefined** 

## **Liquidity Transfer Order - New/Edit Screen (References for Error Messages)); Inclusion of new business rules**

New business rules are needed to prevent inconsistent combinations of values between the Amount, Dedicated Amount and All Cash fields.

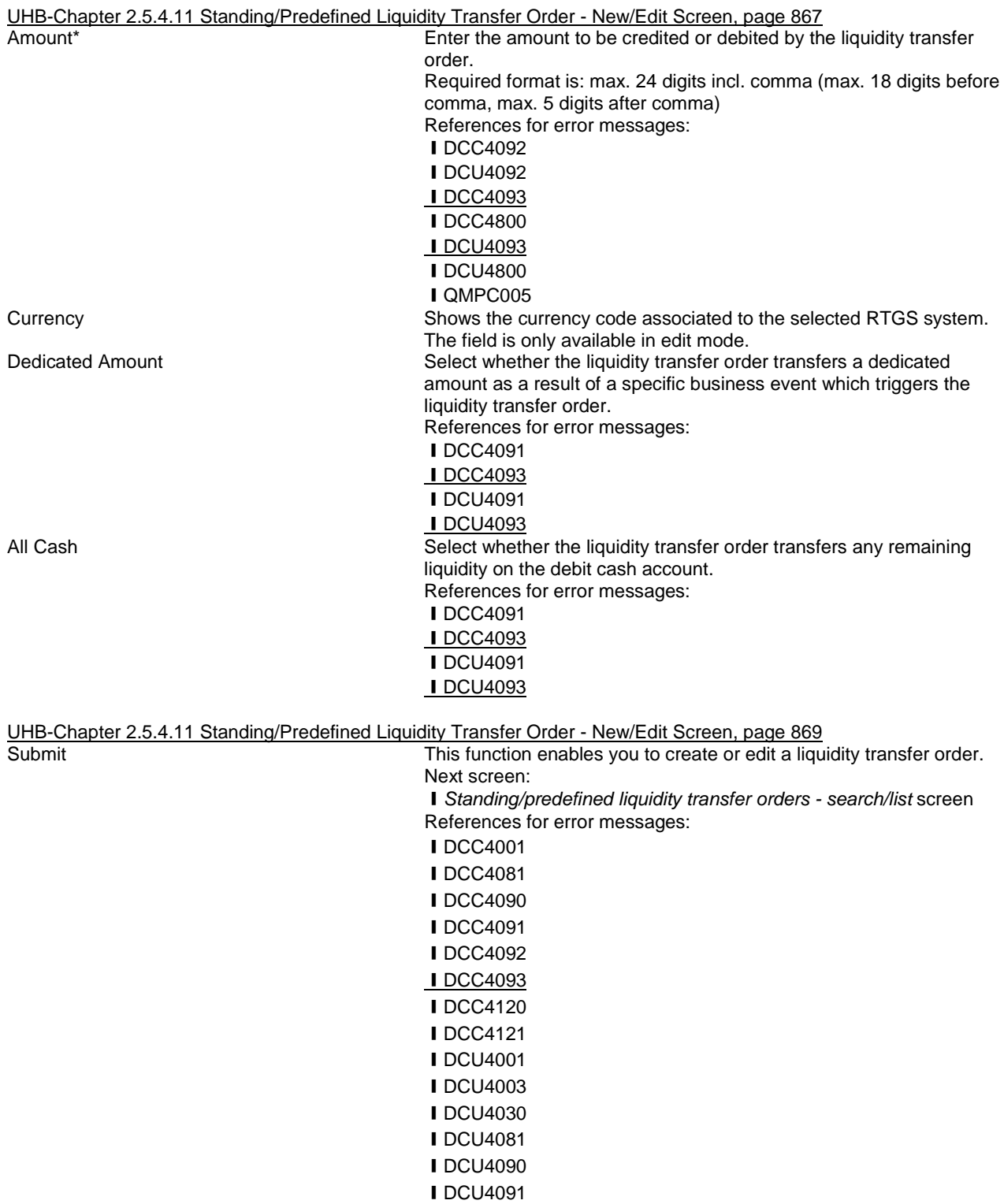

set to zero if the Dedicated Amount field and the All Cash field are set to False.

- **IDCU4092 IDCU4093 IDCU4130 IDCU4140** ❙DCU4141
- **I**DCC4800
- **IDCU4800**

UHB-Chapter 6.4.2.178 Standing/Predefined Liquidity Transfer Order - New/Edit Screen (References for Error Messages), pages 2570, 2573 DCC4

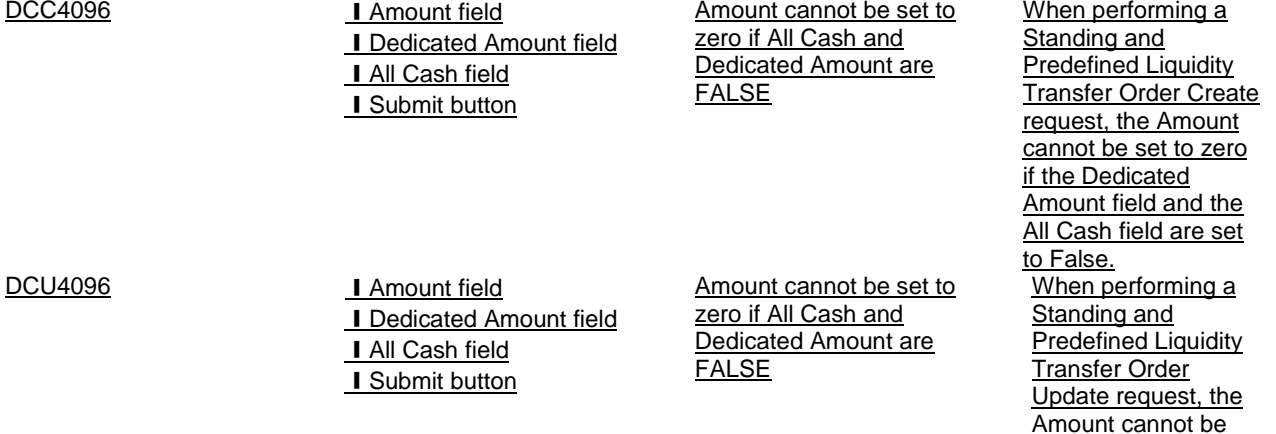

<span id="page-23-0"></span>**17 [507\_017] EUROSYSTEM UPDATE: pages 917-919 (Section 2.5.5.4 Operating Day Types - Search/List Screen), pages 919-921 (Section 2.5.5.5 Operating Day Type - Details Screen), page 1931 (Section 6.2.5.5 Scheduling (Sitemaps)), page 2005 (Section 6.3.3.119 Operational Day Type - Details Screen (List of Privileges)), page 2006 (Section 6.3.3.120 Operational Day Types - Search/List Screen (List of Privileges)), page 2341 (Section 6.4.2.122 Operating Day Type - Details Screen (References for Error Messages), page 2341 (Section 6.4.2.123 Operating Day Types - Search/List Screen (References for Error Messages)); Sections to be removed from UHB**

These screens were included in the UHB but they represent functions to query data on the setup of the future operating day schedules that is only relevant for the T2S Operator when setting up these operating days. In addition, even with the correct privilege users cannot view this data as it is reserved for the T2S Operator. Therefore these sections should be removed entirely from the UHB.

An operating day type can only be created, edited, deleted or restored by the T2S operator. This screen is only available in U2A mode.

There is no usage restriction for this screen.

**Screen Access**

UHB-Chapter 2.5.5.4 Operating Day Types - Search/List Screen, pages 917 - 919 **Context of Usage**

This screen contains a number of search fields. By inputting the relevant data, you can search for operating day types. The search results will be displayed in a list, which is sorted by the values of the 'Description' column in ascending order (default setting). After selecting an entry, you can proceed further by clicking on the buttons below.

**+ Static Data >> Scheduling >> Operating Day Types** 

#### **Privileges**

To use this screen, you need the following privileges [2006]:

- **I** Operating day type list query
- **I** Operating day type details query

#### **References**

**User Instructions Part** 

This screen is not part of a business scenario.

**Business Functionality Document** 

This screen corresponds to the following business functions:

❙ Query operating day type (T2S.GUI.SDSE.ODT.0010)

- ❙ Display operating day types (T2S.GUI.SDSE.ODT.0020)
- ❙ Query logically deleted objects (T2S.GUI.OSSE.DLT.0010)
- ❙ Display logically deleted object list (T2S.GUI.OSSE.DLT.0020)

#### **Screenshot**

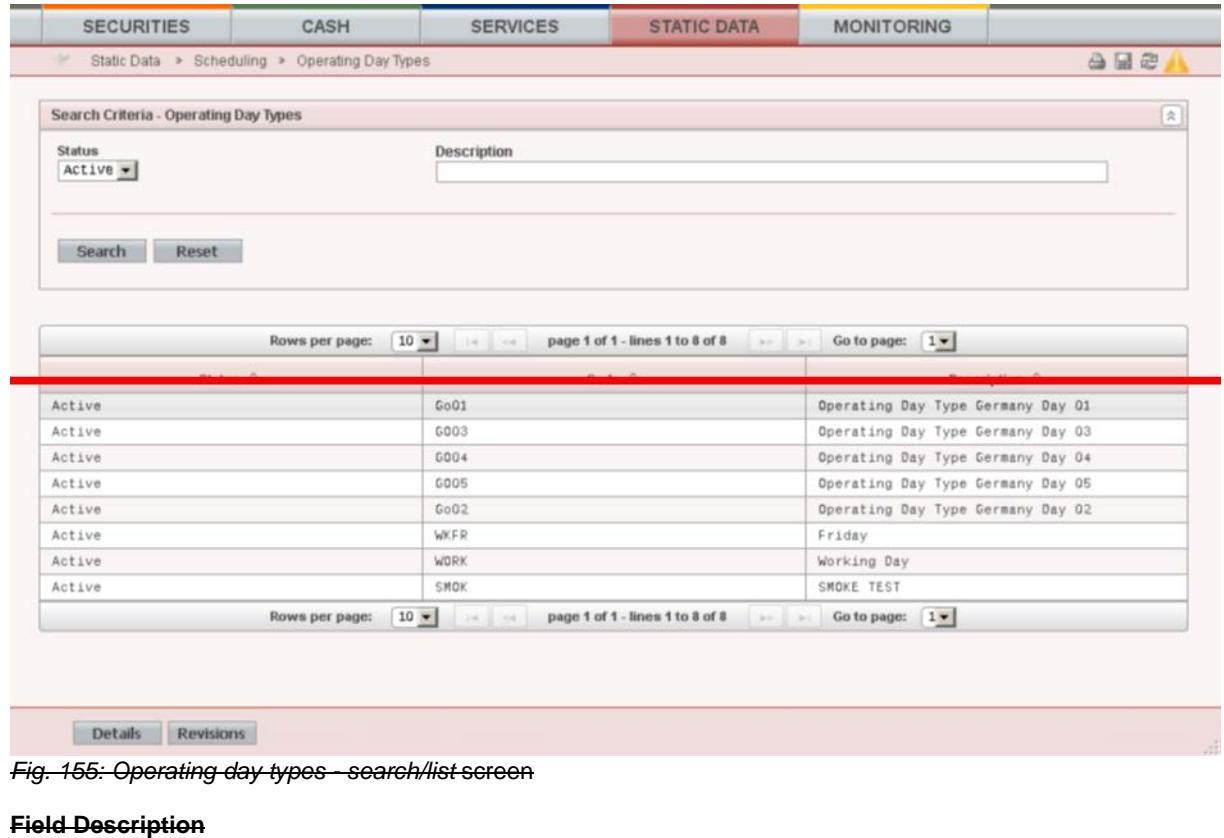

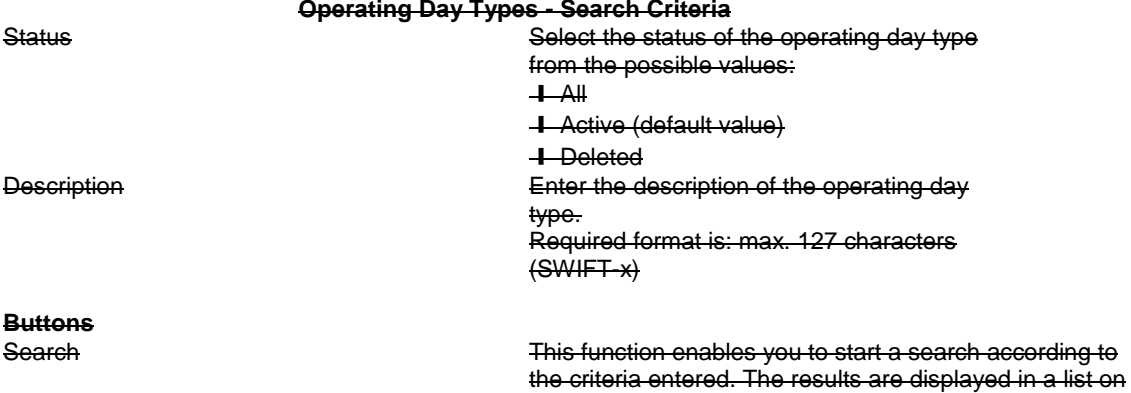

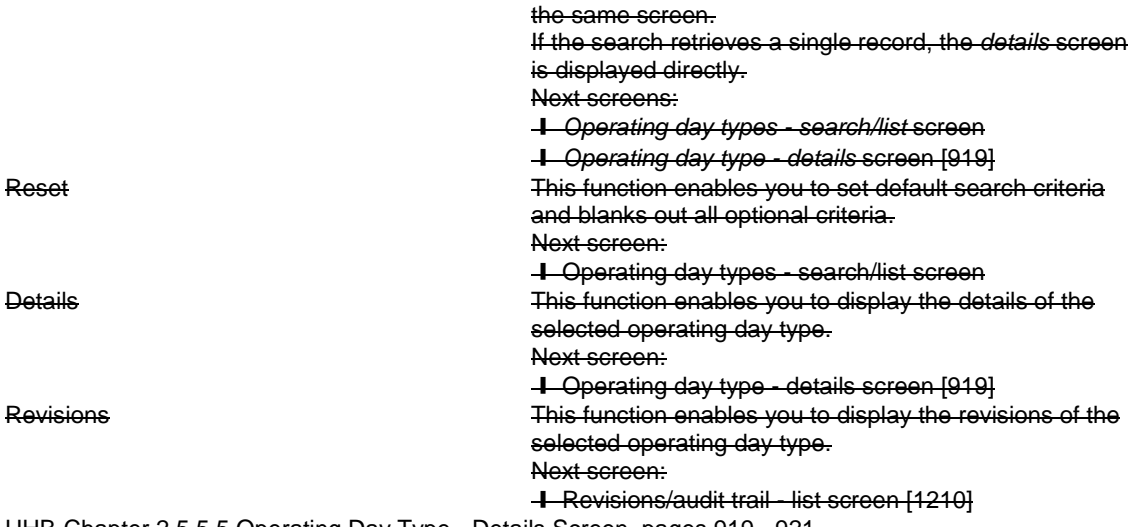

UHB-Chapter 2.5.5.5 Operating Day Type - Details Screen, pages 919 - 921

#### **Context of Usage**

This screen displays detailed information on the selected operating day type. You can check the data and proceed further by clicking on the buttons below.

An operating day type can only be created, edited, deleted or restored by the T2S operator.

This screen is only available in U2A mode.

There is no usage restriction for this screen.

#### **Screen Access**

❙ Static Data >> Scheduling >> Operating Day Types >> *Operating day types - search/list* screen >> Click on the *search* and/or *details* button

❙ Static Data >> Scheduling >> Working/Closing Days >> *Working/closing days - search/list* screen >> Click on the *operating day type details* button

#### **Privileges**

To use this screen, you need the following privileges [2005]:

**T** Operating day type details query

**I** Default event schedule details query

#### **References**

**User Instructions Part** 

This screen is not part of a business scenario.

**Business Functionality Document** 

This screen corresponds to the following business functions:

**I** Display operating day type details (T2S.GUI.ODT.0030)

❙ Display logically deleted object details (T2S.GUI.OSSE.DLT.0030)

## **Screenshot**

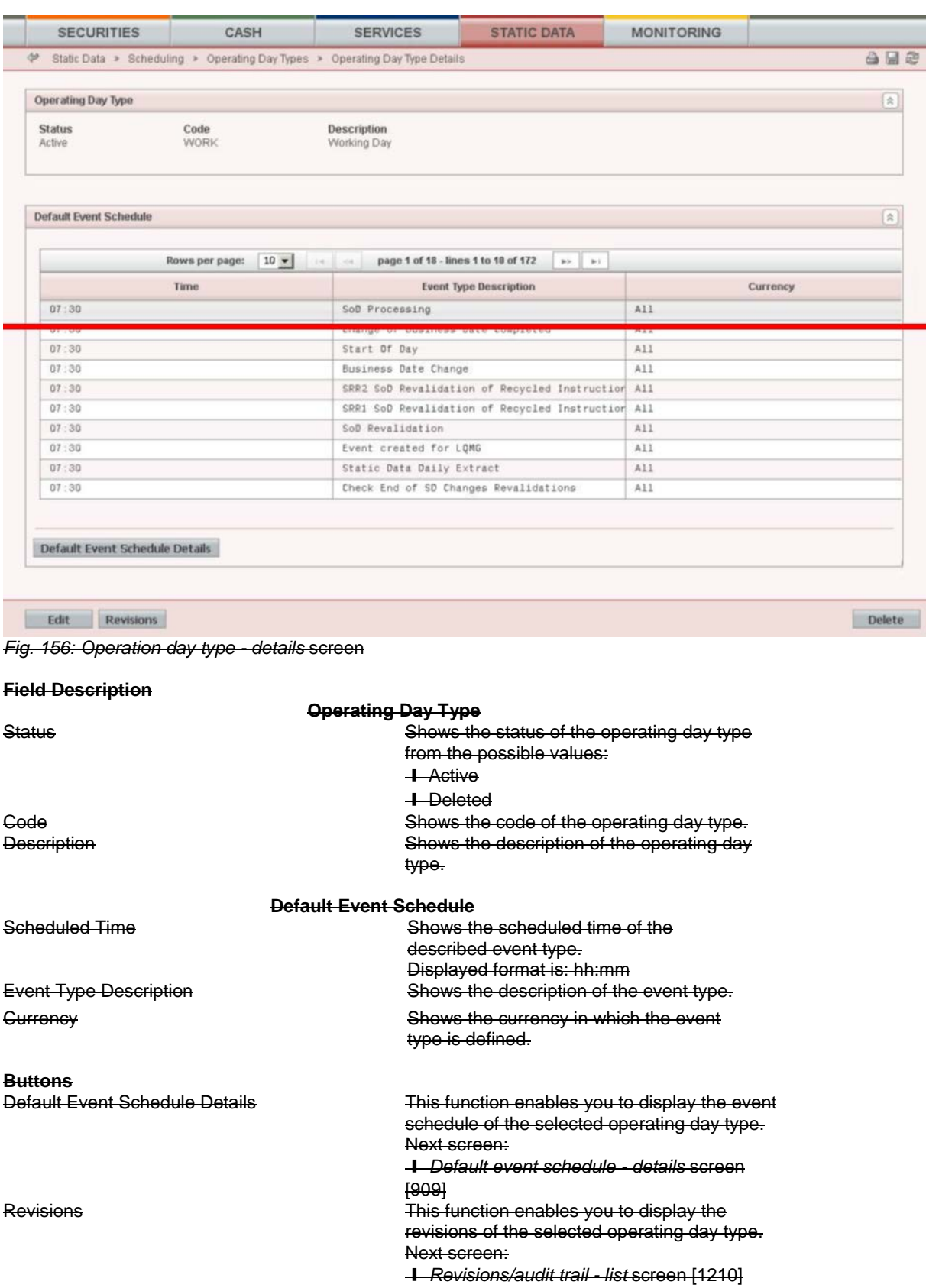

UHB-Chapter 6.2.5.5 Scheduling (Sitemaps), page 1931 Sitemap needs to be updated.

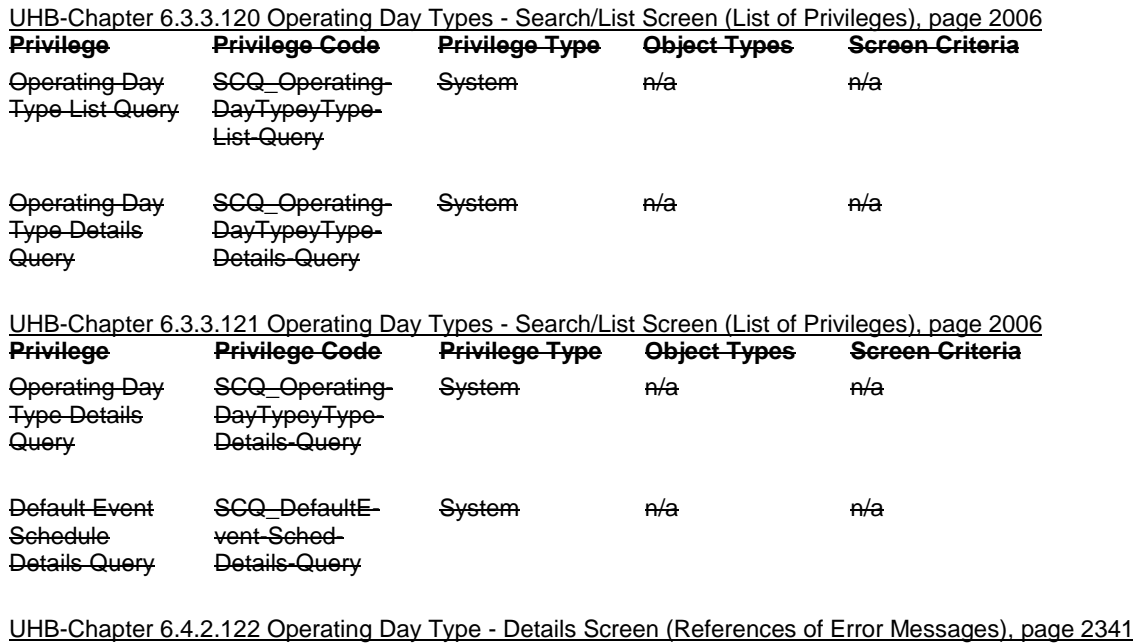

 $\overline{49191}$ No references for error messages.

UHB-Chapter 6.4.2.123 Operating Day Types - Search/List Screen (References of Error Messages), page 2341  $\overline{\triangle$  [917]

<span id="page-27-0"></span>No references for error messages.

## **18 [507\_018] EUROSYSTEM UPDATE: page 924 (Section 2.5.5.6 Working/Closing Days - Search/List Screen); Removal of incorrect value**

The value No operation for the field Reason code is actually not used. Since the message specification for camt.019 does not foresee this value, possible technical errors may occur if it is used within a database instance. The possibility to use this value should be removed from the screen.

UHB-Chapter 2.5.5.6 Working/Closing Days - Search/List Screen, page 924<br>Reason Code<br>Select the reason from the

Select the reason from the possible values: ❙All **I** Allowed downtime window **I** Banking holiday **T**No operation **Ⅰ** Recovery

- 
- **I** System maintenance

## <span id="page-27-1"></span>**19 [507\_019] EUROSYSTEM UPDATE: page 931 (Section 2.5.6.3 Grant/Revoke Privileges - Search**

## **Screen): Amendment of Privileges section**

Both buttons Search and Display should be enabled if the user has the correct privileges.

UHB-Chapter 2.5.6.3 Grant/Revoke Privileges - Search Screen, page 931

## **Privileges**

To use this screen, you need the following privileges [1989]:

❙ Privilege query (to enter the screen and to display *Grant/revoke cross-system entity object privilege* - *details*  screen or *Grant/revoke system privilege* - *details* screen)

❙ Grant privilege/ Revoke privilege (to display *Grant/revoke cross-system entity object privilege* - *new/edit* screen or *Grant/revoke system privilege* - *new/edit* screen)

#### <span id="page-28-0"></span>**20 [507\_020] EUROSYSTEM UPDATE: pages 2574-2576 (Section 6.4.2.180 Standing/Predefined**

**Liquidity Transfer Order Link Set - New/Edit Screen (References for Error Messages)); Amendment of** 

**business rules**

The business rules that check the validity dates of Liquidity Transfer Order Link Sets are to be amended in order to allow the possibility to have a Link Set open for one day at minimum. Currently, this is not possible and each Link Set must be kept open for at least two days.

UHB-Chapter 6.4.2.180 Standing/Predefined Liquidity Transfer Order Link Set - New/Edit Screen (References for Error Messages), page 2574

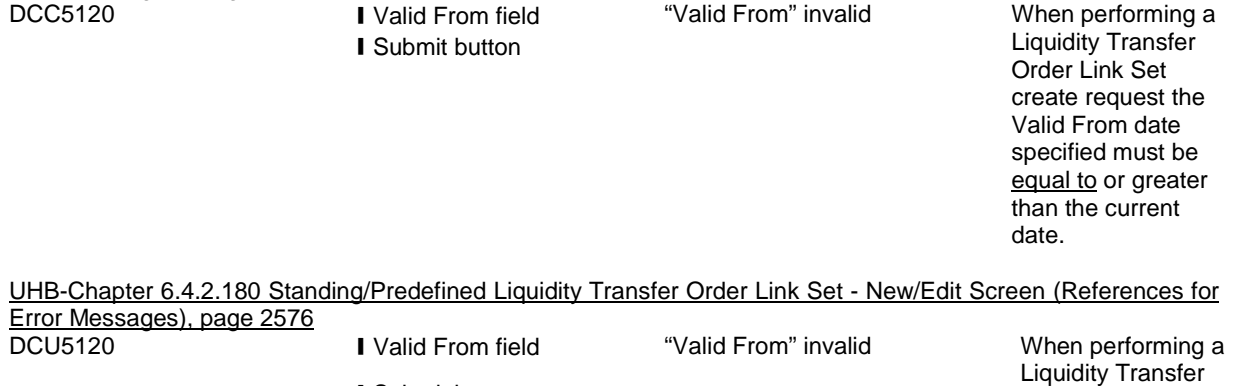

 $\overline{\phantom{a}}$  , and the state of the state of the state of the state of the state of the state of the state of the state of the state of the state of the state of the state of the state of the state of the state of the stat

❙Submit button

Liquidity Transfer Order Link Set update request, the Valid From date can be specified only if the existing one is greater than the current date and the one specified in input must be equal to or greater than the current date, greater than or equal to the Opening date of the relevant T2S Dedicated Cash Account and less than or equal to the Closing date of the relevant T2S Dedicated Cash Account.

## **Outcome/Decisions:**

\* CRG meeting of 12 March 2015: The CRG put the Change Request on hold.

\* CRG Telco of 26 March 2015: The CRG recommended the approval of the Change Request. Following a comment

from a CRG member on 26 March 2015 after the CRG Telco, Item 9 of the Change Request was removed by the

Eurosystem and this topic will be discussed in the next CRG meeting.

\* OMG on 16 April 2015: During a written procedure from 10 April 2015 to 16 April 2015, the Operations Managers Group did not identify any operational impact of the Change Request.

\* Advisory Group's advice on 7 May 2015: Following a written procedure, the AG was in favour of the Change Request.

\* CSG meeting on 7-8 May 2015: The CSG adopted the resolution to approve the Change Request.